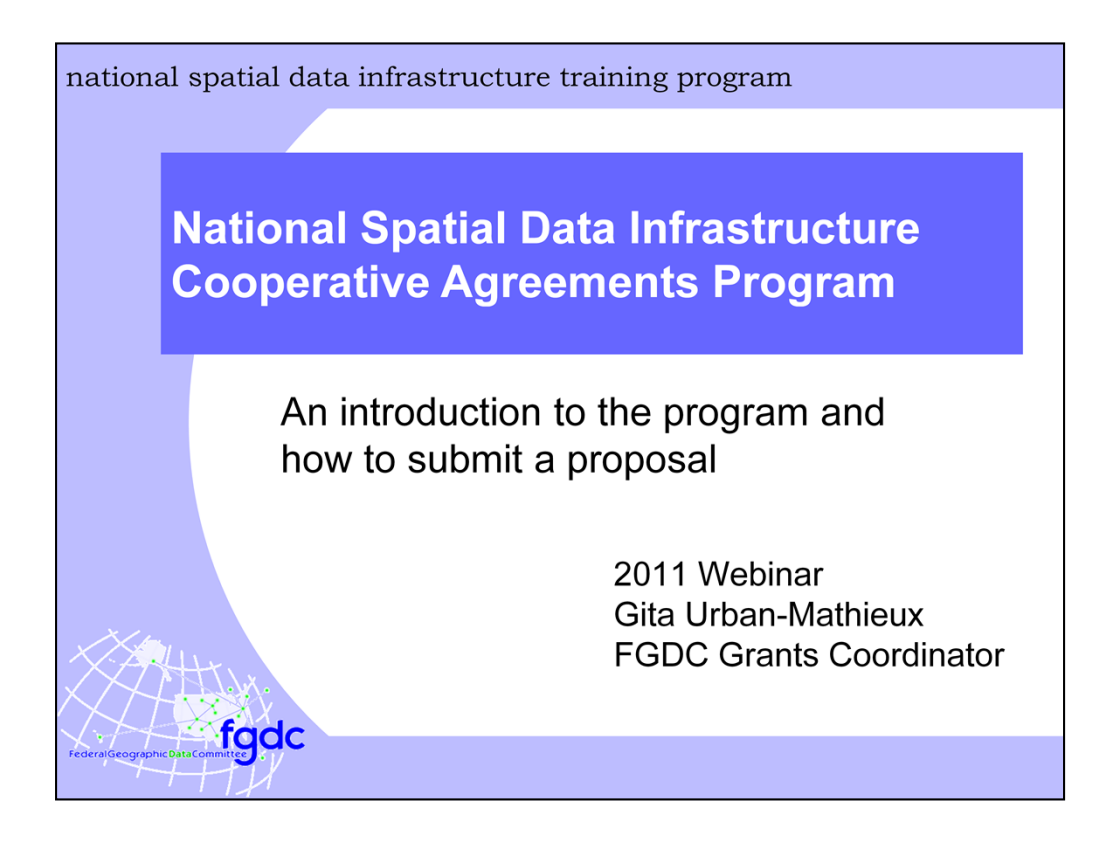

*Webinars held November 14 and December 1*

Thank you for joining this Webinar that will provide an introduction to the National Spatial Data Infrastructure Cooperative Agreements Program or NSDI CAP for short. I am Gita Urban-Mathieux, the coordinator for the program. Also with me is Vaishal Sheth who will be running to slides as well as other technical aspects of the presentation. We are both members of the Federal Geographic Data Committee Office of the Secretariat or FGDC Secretariat located in Reston, Virginia. I expect the presentation to last about an hour with some time for questions at the end. If you have a question during the presentation you may send it in at any time using the chat feature. We will try to get to as many of these as we can at the end. I will be posting these slides on the FGDC web site.

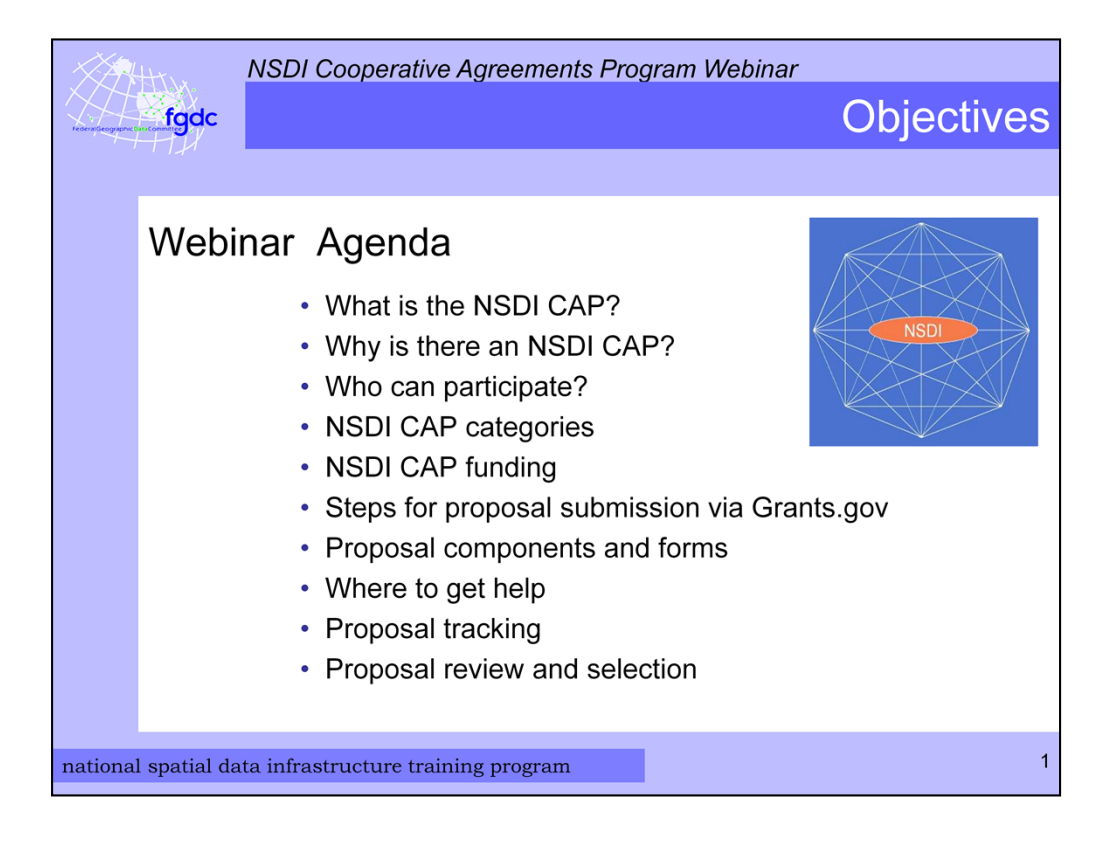

Here are the topics that I will cover during this Webinar. It includes the what, the why, the who, and the how of the program. So let's get started.

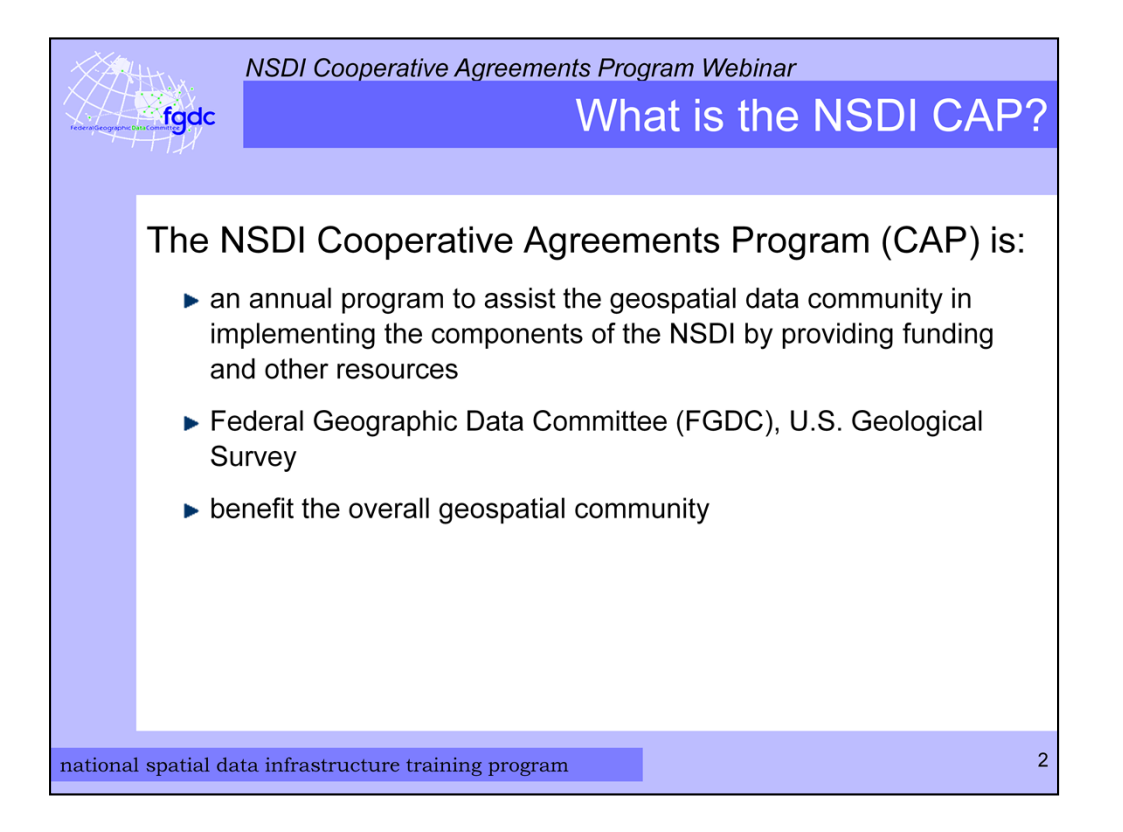

First, what is the NSDI Cooperative Agreements Program? It is an annual program with the purpose of assisting the geospatial community in implementing the components of the NSDI through funding and support services from FGDC personnel. It is sponsored by the FGDC which is hosted by the U.S. Geological Survey. It is intended to benefit both the Federal agencies as well as the overall geospatial community. Now you may be asking what the NSDI is. A simple definition is that it is a physical, organizational, and virtual network designed to enable the development and sharing of U.S. digital geographic information resources.

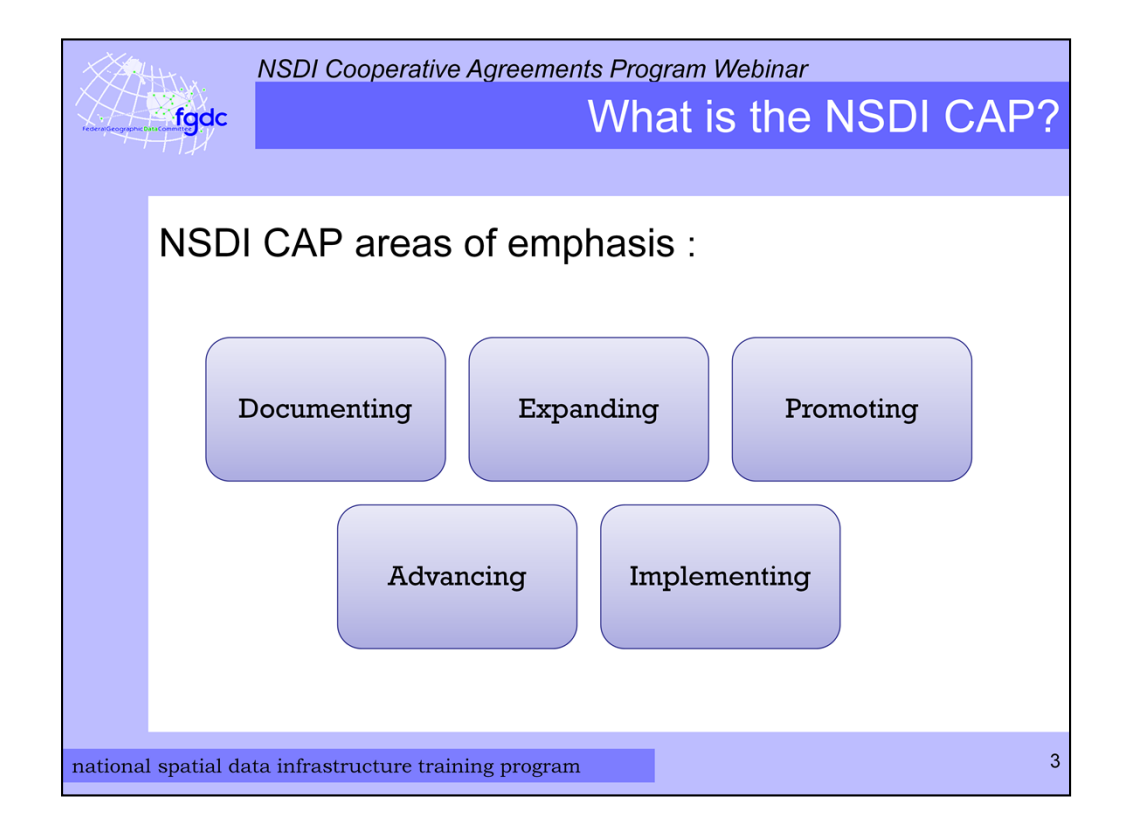

The NSDI CAP program has been around since 1994 and over this time the type of projects funded has varied as the concept of the NSDI matures. The areas of emphasis have included documenting, implementing, and providing outreach for metadata and other standards, expanding geographic information coordination across and between organizations, promoting geospatial best practices, advancing geospatial related Web services, advancing NSDI framework data, and creating online applications to support geospatial data discovery and exchange.

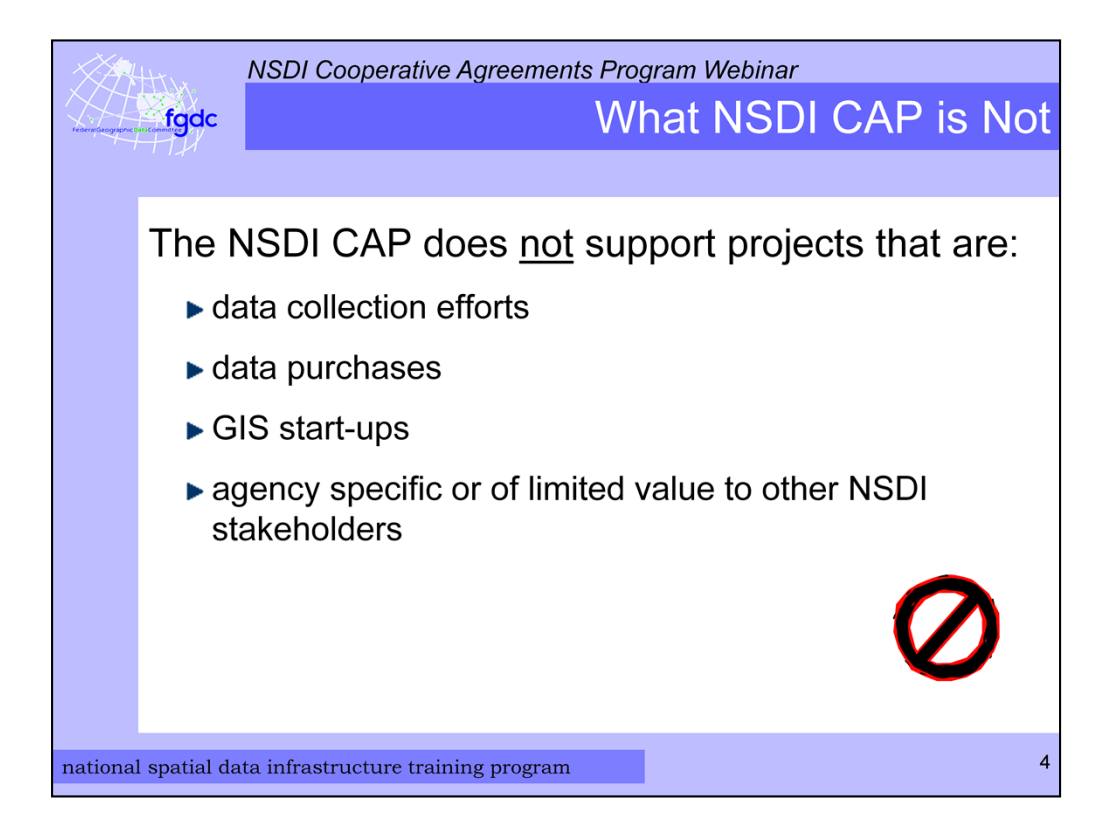

The program does not fund data collection, data purchases, or GIS start-ups. In addition, since the purpose of the NSDI CAP is to build partnerships the CAP does not fund projects that benefit only a single agency or are of limited value to other stakeholders.

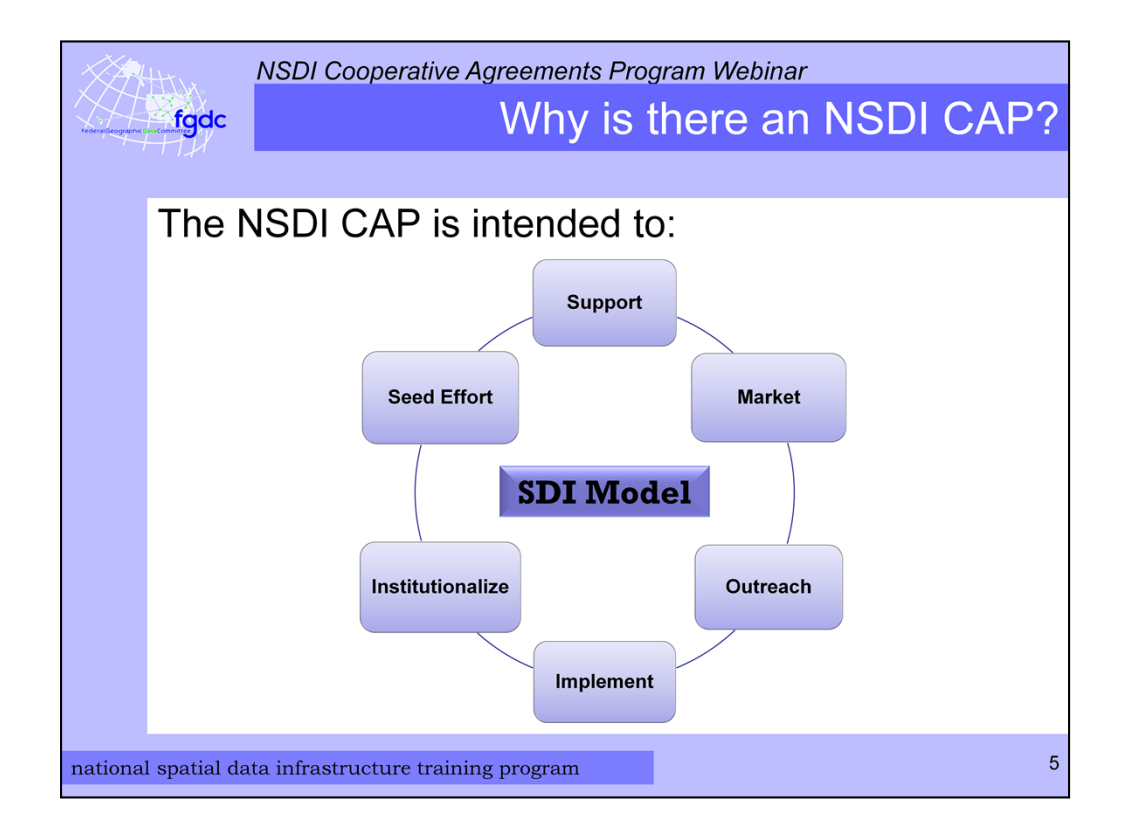

Why does the FGDC sponsor the program? Well – for a variety of reasons. Among them are supporting outreach and communications, getting the word out about the NSDI, providing a helping hand to small organizations that may have trouble getting the funding to do NSDI related work, reaching new organizations that would benefit by participating in the NSDI, and helping to create a network of NSDI partners and contacts.

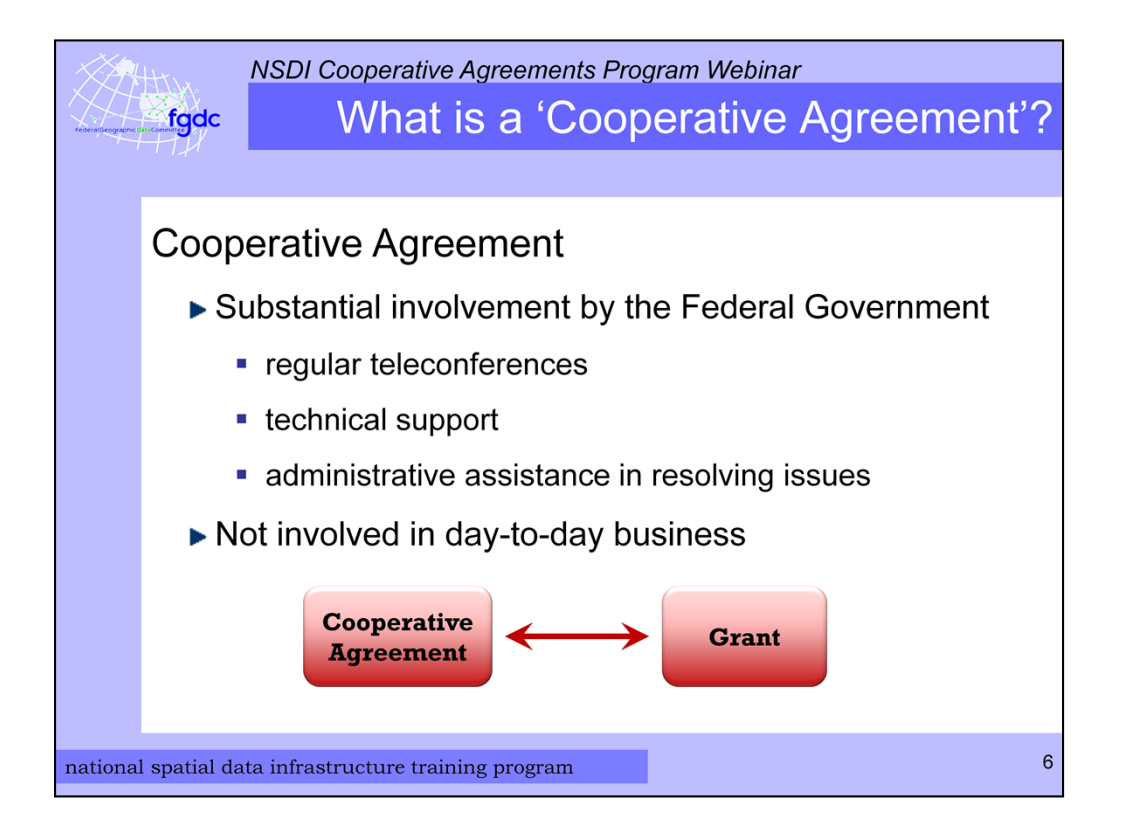

So what is a Cooperative Agreement and how is it different from a traditional grant? The Federal Government's definition of cooperative agreement is that there is **substantial** Federal Government involvement in the funded project. This means that the FGDC works with the CAP recipient by hosting regular teleconferences, providing technical support, and providing administrative assistance in resolving issues. With a grant the recipient is left on their own to accomplish the work.

In a Cooperative Agreement the Federal Government is not involved in the day to day business of the project.

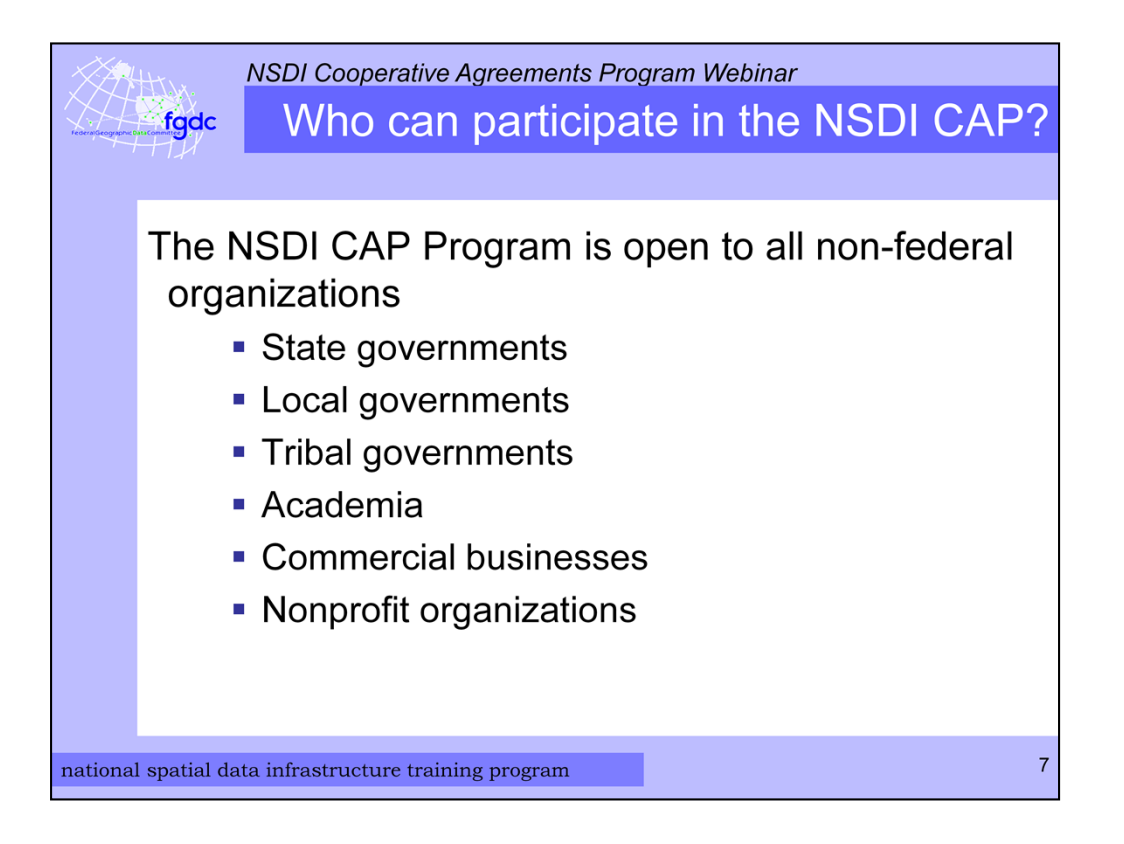

The NSDI CAP is open to any organization except the Federal Government and foreign organizations. Through the years the FGDC has made awards to State governments, local governments, Tribal governments, consortia of organizations, educational institutions, and organizations in the commercial and nonprofit sector. Federal agencies can be partners in a project but they cannot use funds from this program. The FGDC encourages you to include Federal partners in your projects.

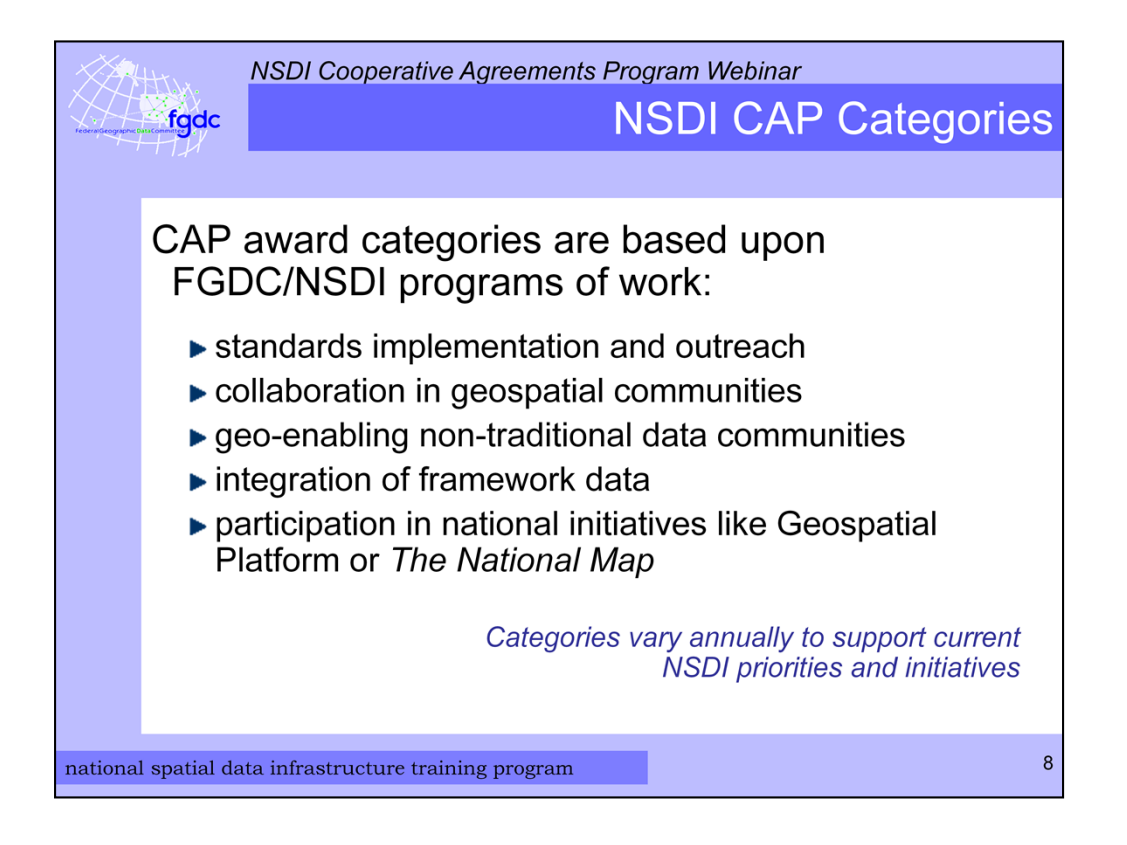

Every year the NSDI CAP makes awards in a variety of categories depending on the areas of emphasis for a particular year.

Suggestions for the CAP categories come from the FGDC Coordination Group which is the Federal interagency group that advises the day-to-day business of the FGDC and the implementation of the NSDI.

The suggestions are evaluated against several criteria. These include

alignment with FGDC and NSDI strategic goals

appropriateness with respect to the funding authority and cooperative agreements requirements

- alignment with existing categories
- potential to seed on-going activities beyond the initial effort
- supporting or implementing standards, and
- the success of previous category efforts.

After discussions are held with the appropriate folks, recommendations are made to FGDC management and the final categories are approved by the FGDC Executive Director.

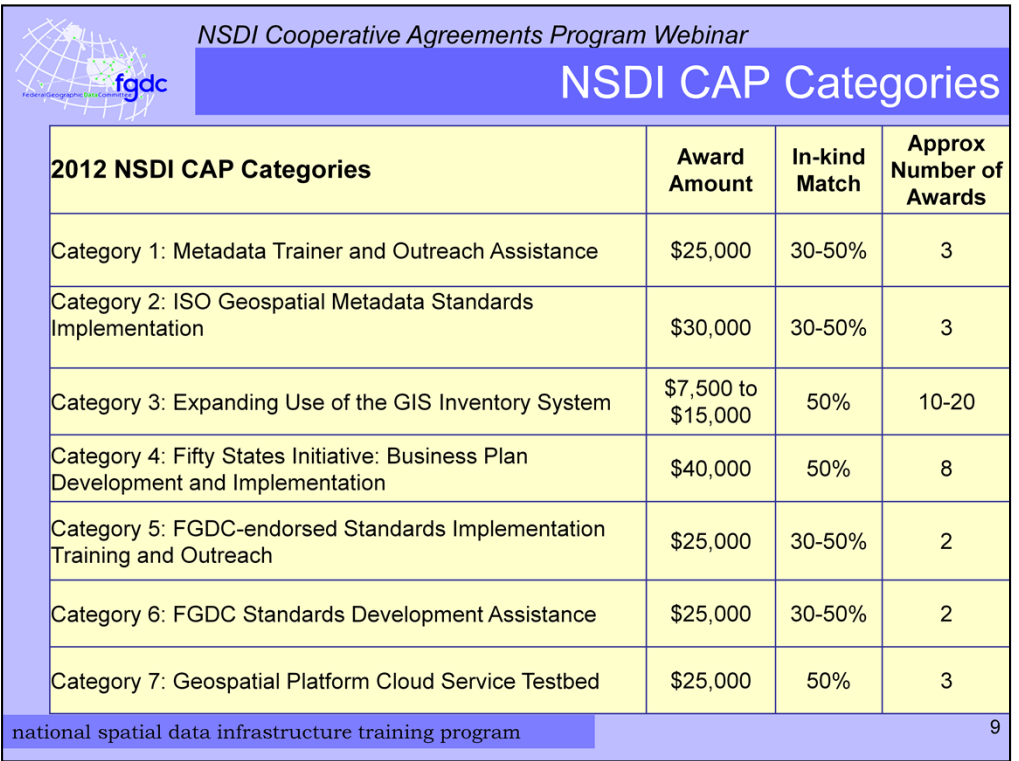

This year there are seven award categories.

Category 1 is Metadata Trainer and Outreach Assistance and it has been around for the past several years. This category provides assistance to organizations with NSDI expertise and experience in helping other organizations with the training and implementation of metadata. Up to 3 awards may be made with each project getting up to \$25,000.

Category 2 is new and is for ISO Geospatial Metadata Standards Implementation. Projects in this category are intended to explore and test the process and procedures involved in transitioning from the FGDC Content Standard for Digital Geospatial Metadata (CSDGM) to the international geospatial metadata standard, ISO 19115 Geographic Information – Metadata. Projects in this category can focus on technical and (or) organizational issues. Up to 3 awards may be made with each project getting up to \$30,000.

Category 3 is also new this year and is directed toward State and regional governments. The goal for these projects is to populate the National States Geographic Information Council's GIS Inventory System (also known as Ramona) with metadata that will be available for harvesting by the NSDI Clearinghouse Catalog. There will be up to 20 awards made, ranging from \$7,500 to \$15,000 each. The award amount will depend on the level of effort.

Category 4 is part of the FGDC's Fifty States Initiative and is focused on development and implementation of statewide business plans. The awarded projects in this category will develop and implementation state business plans that advance the state's spatial data infrastructure or the NSDI while increasing Federal involvement in statewide geospatial planning and implementation activities. This year the FGDC is looking for projects focused on business plans for cadastral, elevation, or orthoimagery data. I expect up to 8 awards may be made with each project getting up to \$40,000.

Category 5 this year is Implementation Training and Outreach for FGDC-endorsed Standards. It is similar to Category 1. The goal of these projects is to facilitate implementation of an FGDC-endorsed standard in user communities. There may be 2 awards made with each project getting up to \$25,000.

Category 6 will make awards to projects that will assist organizations in the development of standards registered in the FGDC standards program of work which are list on the FGDC web site. Up to 2 awards may be made with each project getting up to \$25,000.

Lastly is another new category - category 7 is for the Geospatial Platform Cloud Service Testbed. This category will support State, local, and/or Tribal governments who have formal data exchange agreements with Federal agencies for the collection and local management of nationally significant geospatial data and seek to deploy geospatial cloud services. The result of each award in this category will be an operational geospatial Cloud service whose deployment costs and performance characteristics are known and documented. There will be up to 3 awards made with each project getting up to \$25,000.

The recipient organizations will need to contribute either 30 to 50 percent or at least 50 percent of the award amount as an in-kind match. I will discuss in-kind matches later.

Complete information about the categories are in 2012 NSDI CAP announcement that is posted on Grants.gov. A copy is also available via the FGDC Web site.

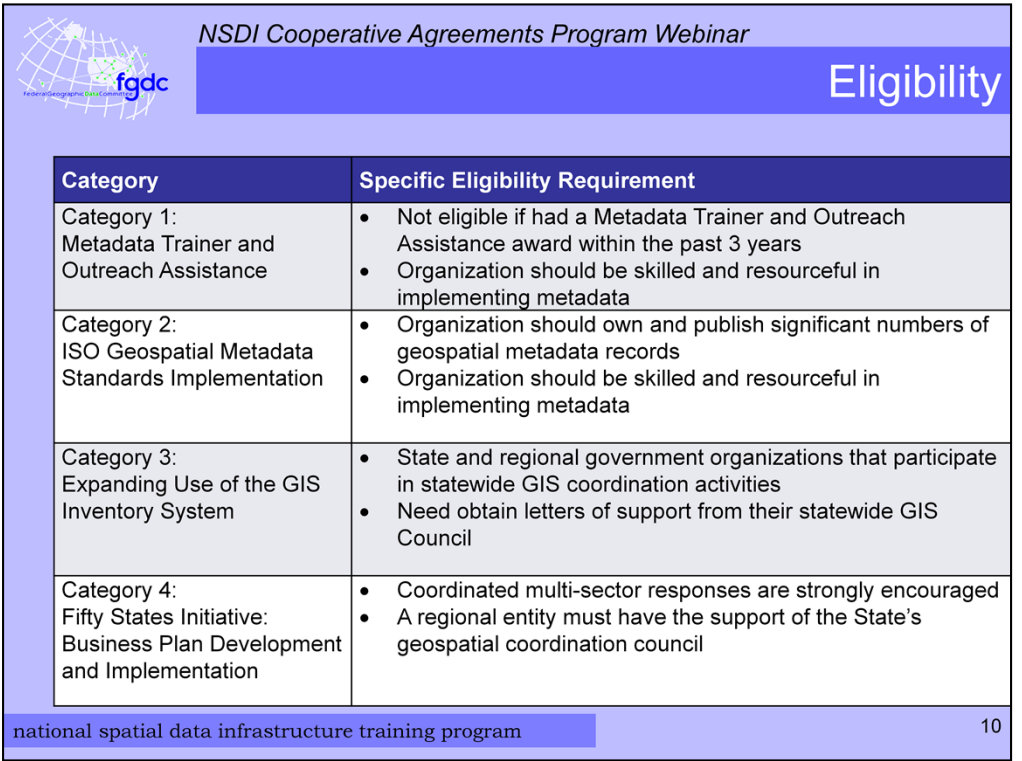

As I mentioned in a previous slide all entities but the Federal Government are eligible to apply. Within each category there are specific eligibility requirements. This table and the table on the next slide summarize the particulars for each category. This information is listed in the CAP announcement for each category.

You may apply for category 1 if you have not received a metadata training and outreach award within the past 3 years, which is 2011, 2010, or 2009. In addition, the organization applying needs to demonstrate their metadata expertise.

For category 2 the applicant organization should own and publish a significant number of metadata records and demonstrate their metadata expertise.

Category 3 is for State and regional government organizations that participate in statewide GIS coordination activities and it is necessary for the applicant to provide a letter of support from their statewide GIS Council.

Category 4 is related to the 50 States Initiative business plan development and implementation. Coordinated multi-sector responses are strongly encouraged. If the applicant is a regional entity a letter of support from the State's geospatial coordination council is required.

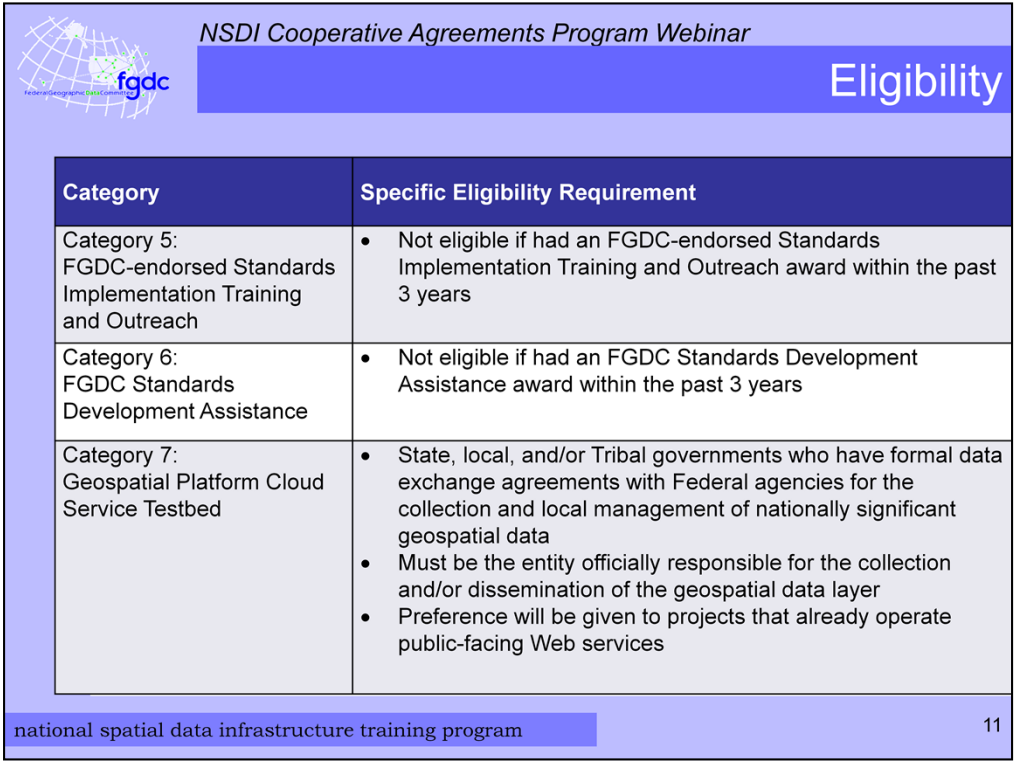

For the FGDC standards categories, 5 and 6, you are eligible if you organization has not received an award in related to FGDC standards within the past 3 years, which is 2011, 2010, or 2009.

Geospatial Platform Cloud Service Testbed category is for State, local, and/or Tribal governments who have formal data exchange agreements with a Federal agency for the collection and local management of nationally significant geospatial data that are listed in OMB Circular A-16. The applicant organization must be the entity officially responsible for the collection and/or dissemination of the geospatial data layer. Preference will be given to projects that already operate public-facing Web services.

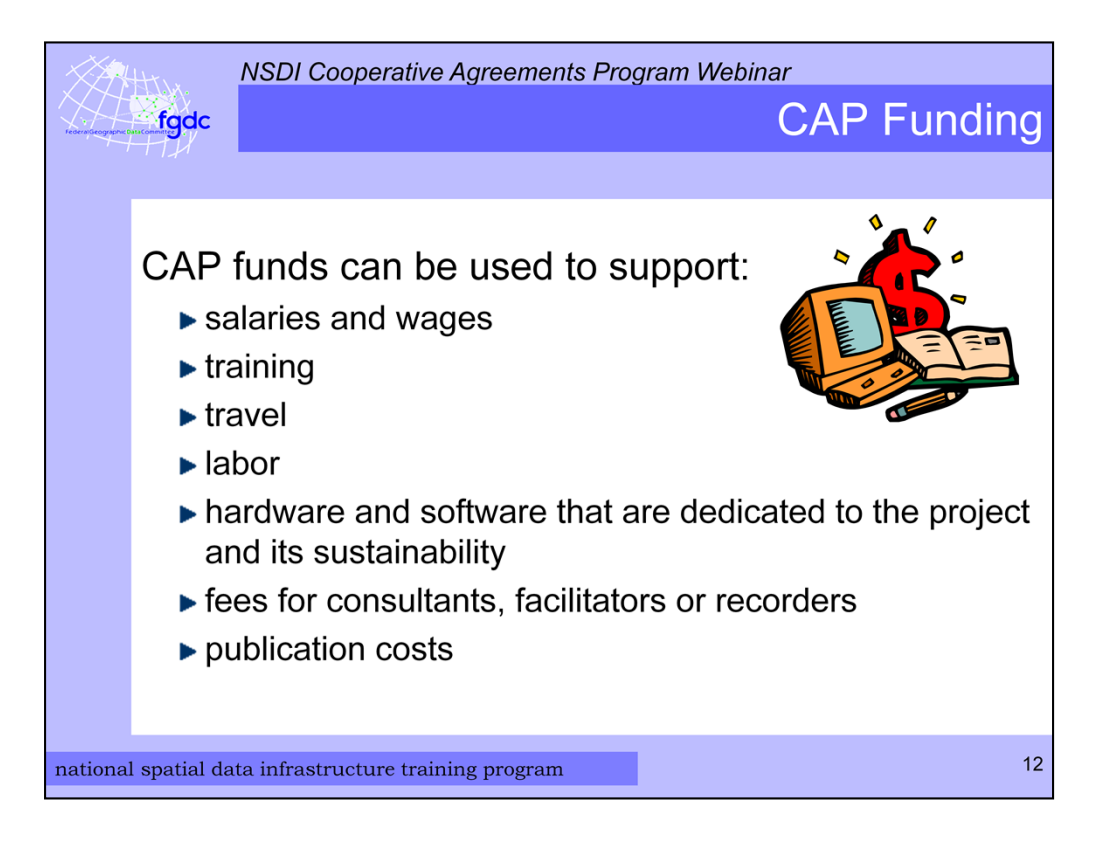

The CAP award funds can be used to for salaries and wages of the project personnel, training, travel, hardware and software that are dedicated to the project and its sustainability, fees for consultants, facilitators, or recorders, and publication costs. If there are any restrictions they are described in the CAP announcement.

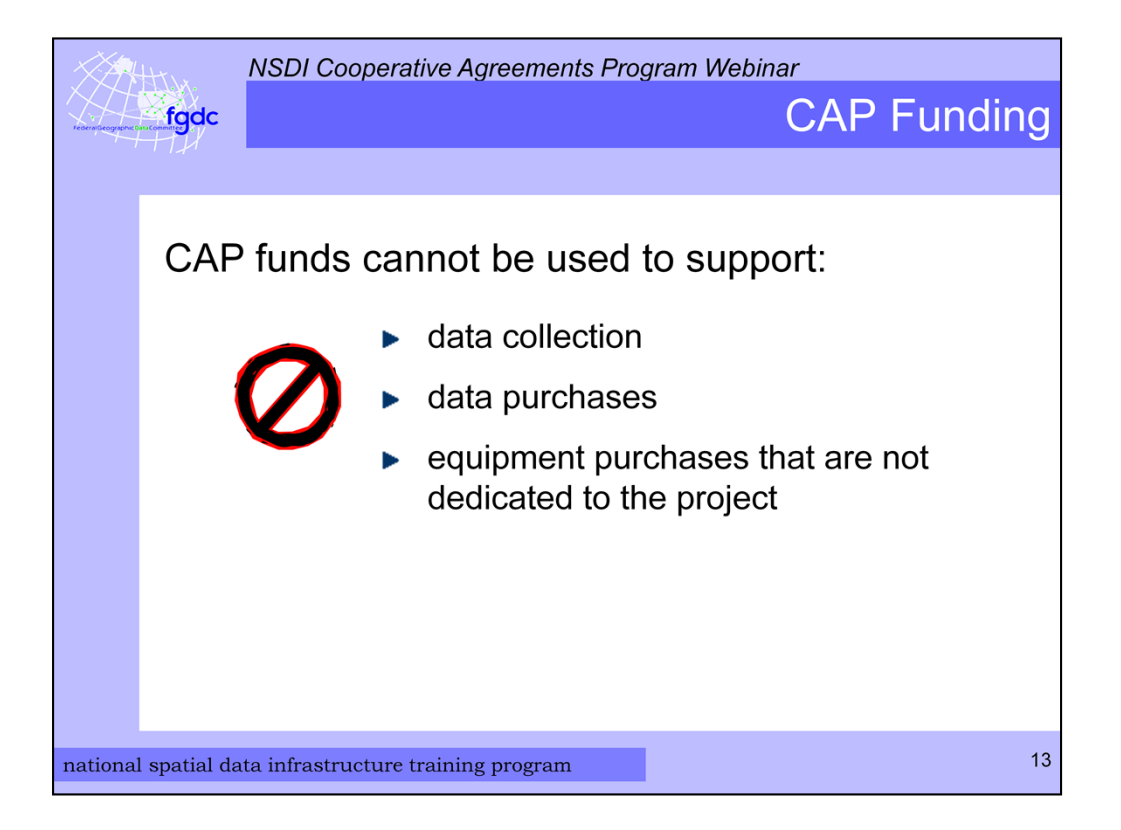

CAP dollars cannot be used to support data collection or data purchases. If equipment, hardware, or software is to be purchased it needs to be dedicated to the project both during the project and in the follow on work. Category 7 specifically states that funding cannot be used for hardware purchases.

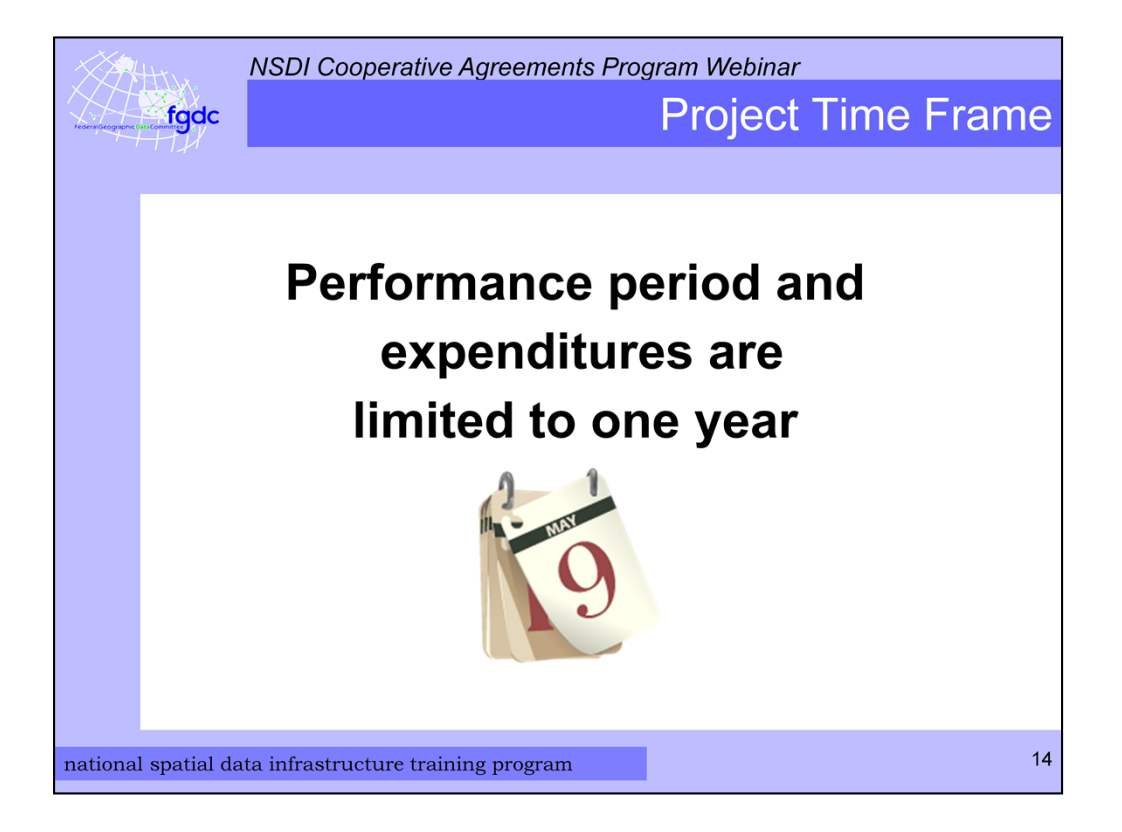

The performance period for all projects is limited to one year. It would be great if the performance period were longer but USGS regulations don't allow this. Fortunately, no cost extensions are a possibility.

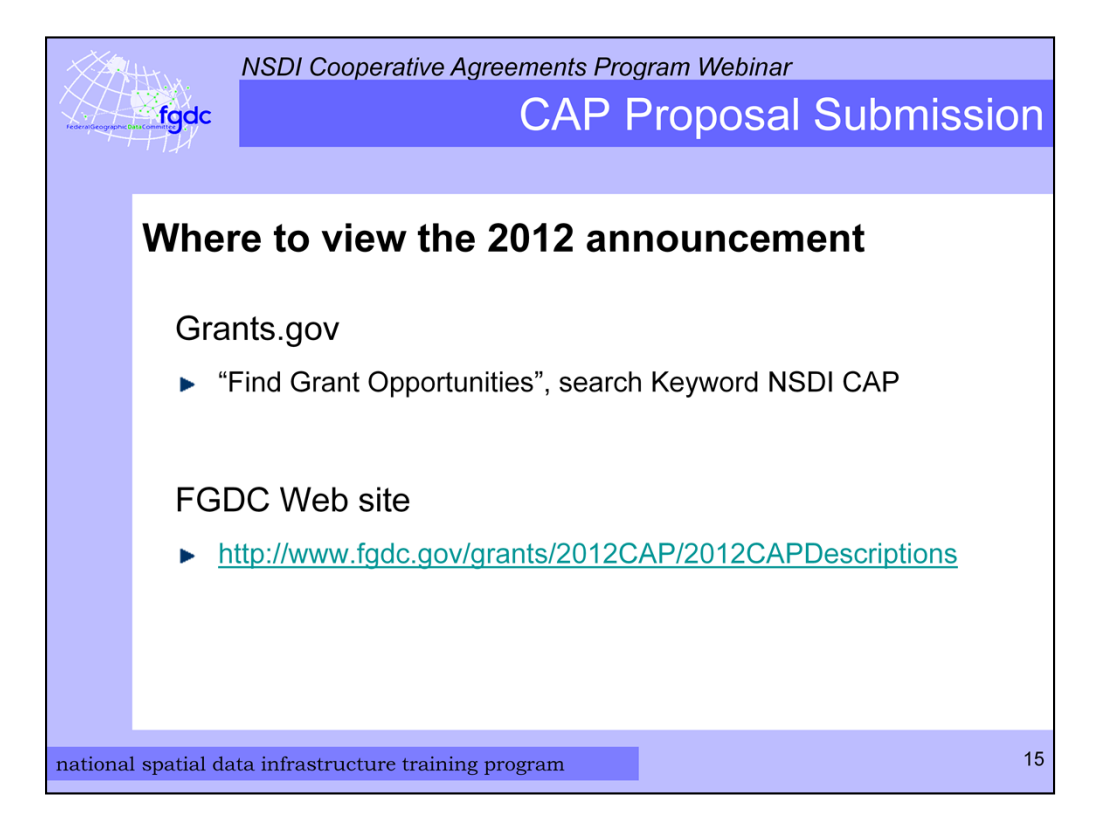

Now I will begin the discussion of how to submit a CAP proposal. The 2012 NSDI CAP announcement can be found on Grants.gov and on the FGDC Web site.

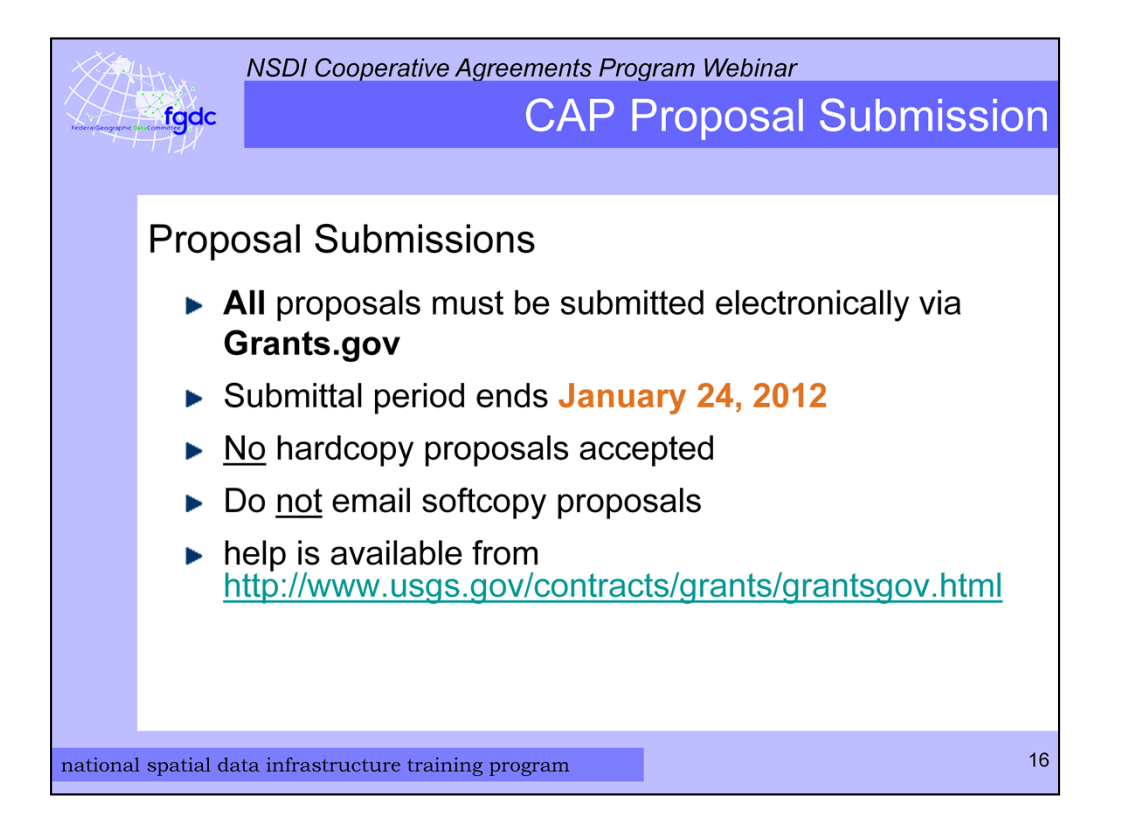

All proposals must be submitted electronically via Grants.gov by the closing date which is *January 24, 2012.* Please do not send any hardcopies or softcopies via email. There is help on the USGS Web site. You can find this link and other links that I will mention during the presentation on the CAP FAQ page.

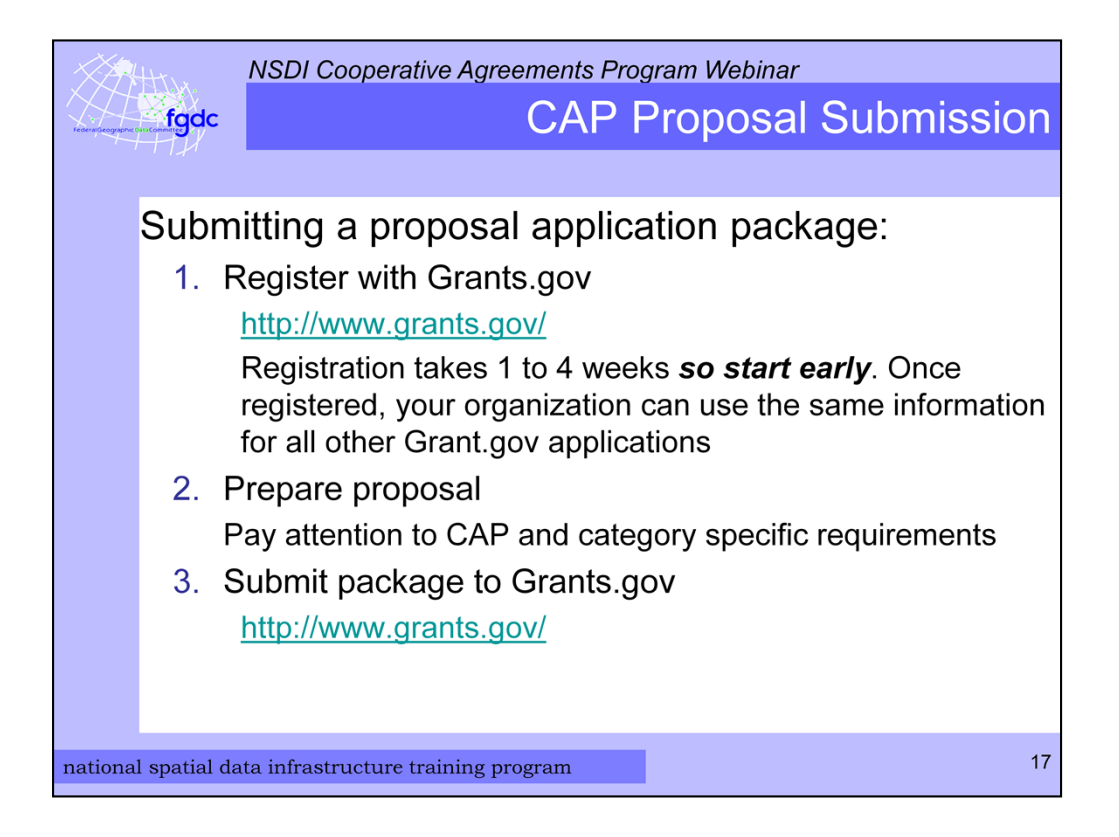

There are 3 basic procedures for submitting a proposal application package.

- 1. Register with Grants.gov. Registration takes between 1 to 4 weeks so **start** early. Once registered, your organization can use the same information for all other Grants.gov applications. So if your organization has already submitted applications in the past to Grants.gov you may be able to skip this step.
- 2. Prepare the proposal application package. Make sure to pay close attention to category specific requirements.
- 3. Submit the proposal application package electronically via Grants.gov.

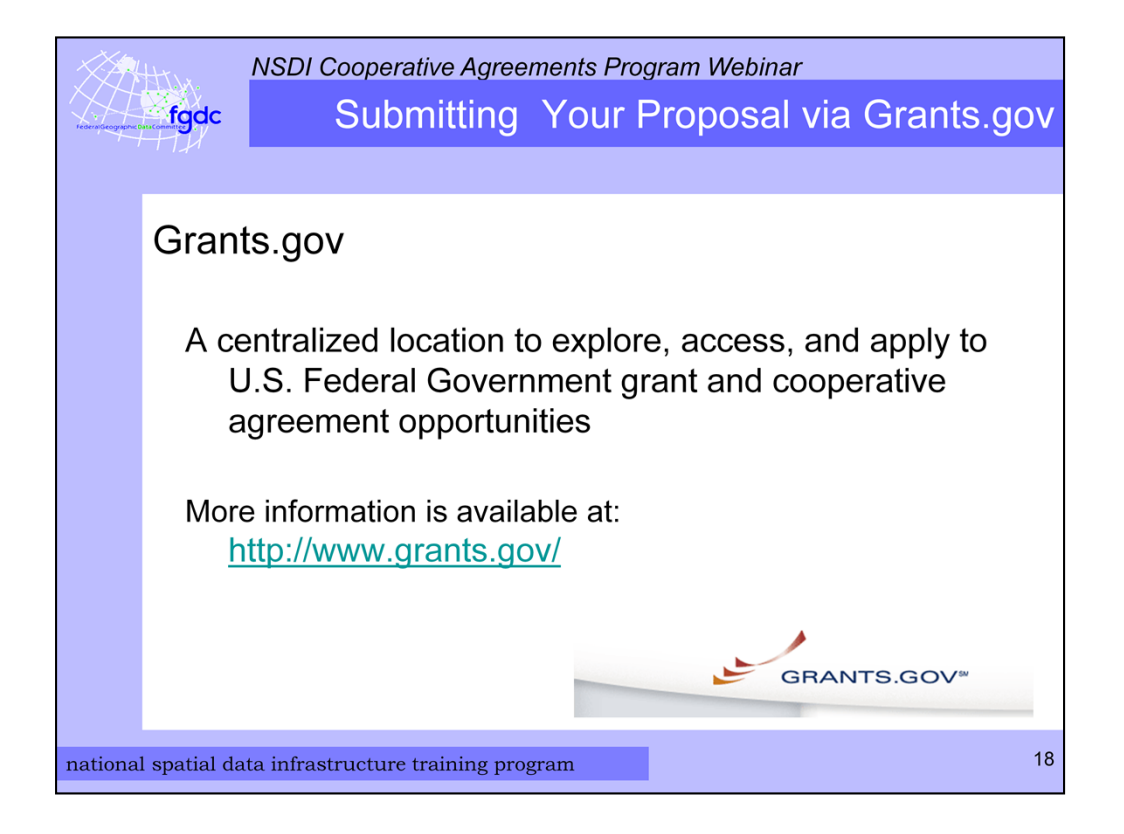

If you do not already know -- Grants.gov is a centralized location to explore, access, and apply to U.S. Federal Government grant and cooperative agreement opportunities. Now I will explain in more detail the procedures for using Grants.gov to submit your CAP application.

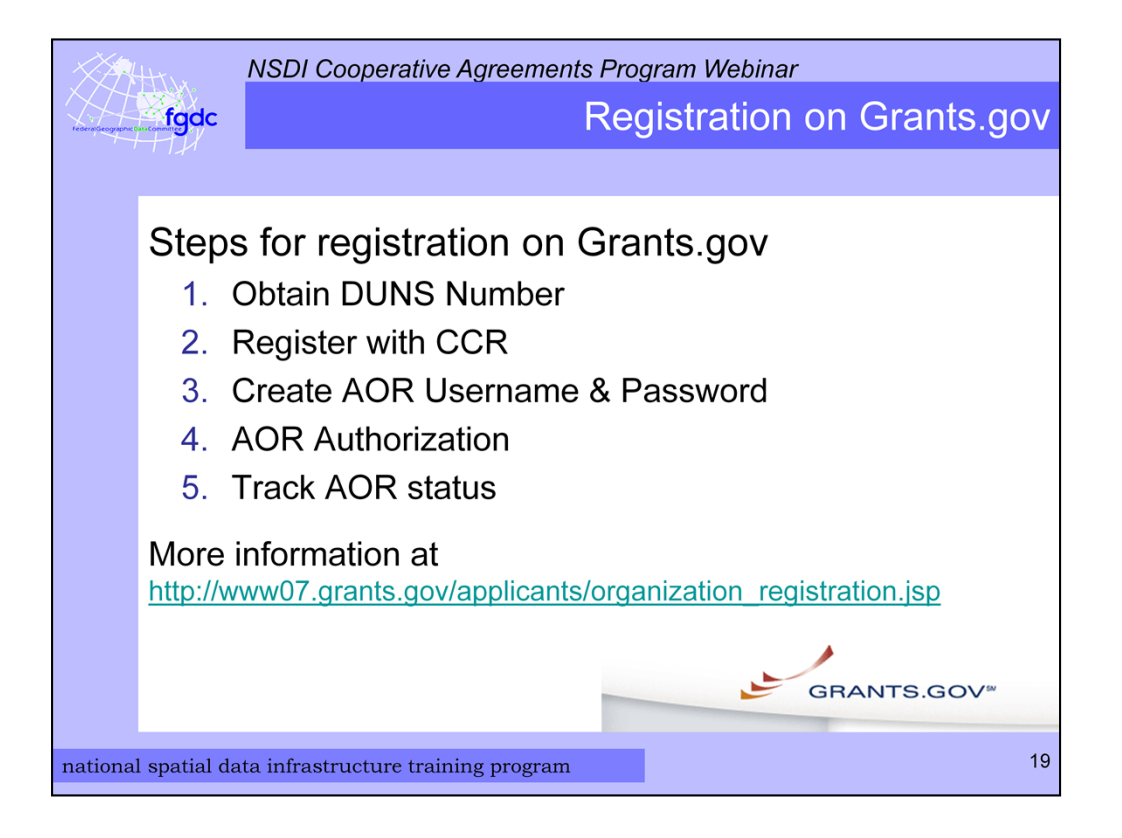

There are five steps to registering on Grants.gov. These steps are not necessary done by you. They need to be completed by the person who is considered an authorized representative for your organization.

Step 1 is obtaining a DUNS Number. Step 2 is registering with CCR. Step 3 is completing the Authorized Organization Representative or AOR profile on Grants.gov and creating a username and password. Step 4 is the confirmation by your organization's E-Business Point of Contact for who is an AOR. This is the person who will submit the proposal. The final step is tracking the AOR status.

Details about these steps are on the Grants.gov web site and now I will review some of the details.

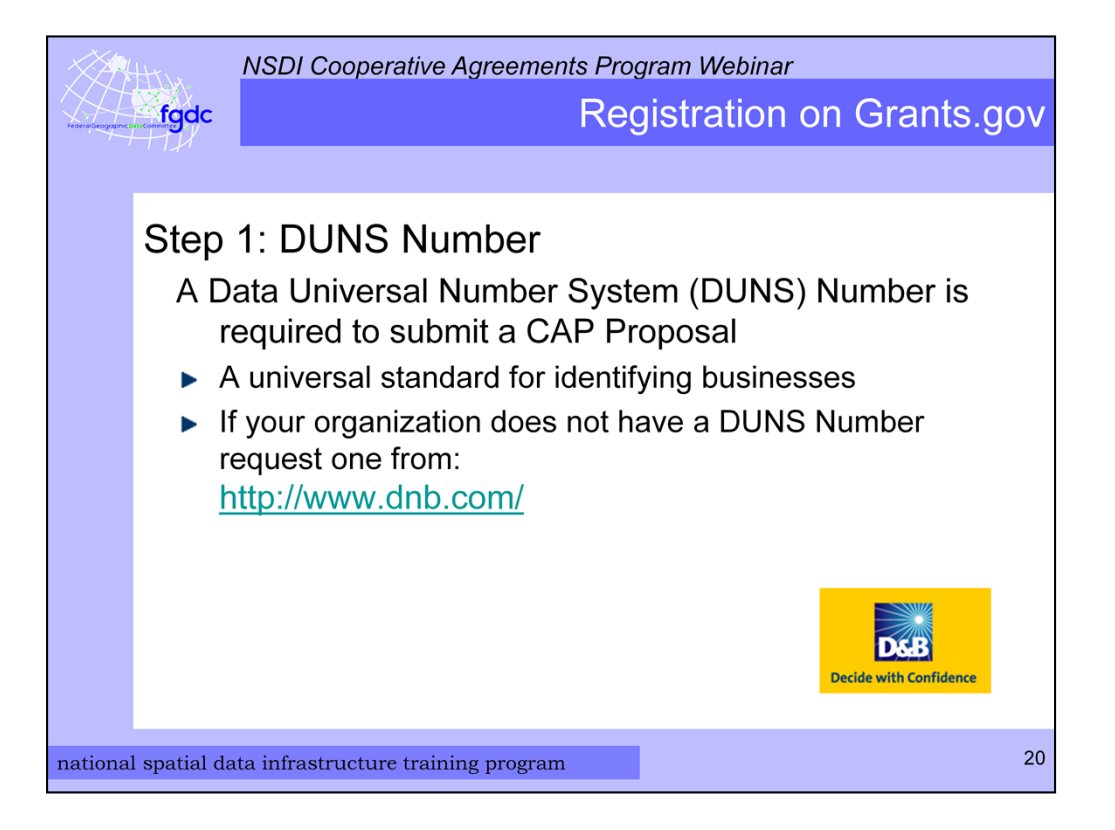

Step 1 in the registration process is obtaining a Data Universal Number System number or DUNS number. A DUNS Number is a unique nine-digit sequence recognized as the universal standard for identifying and keeping track of businesses worldwide. If your organization does not already have a DUNS Number the appropriate person in your office will need to request one from the Dun and Bradstreet web site.

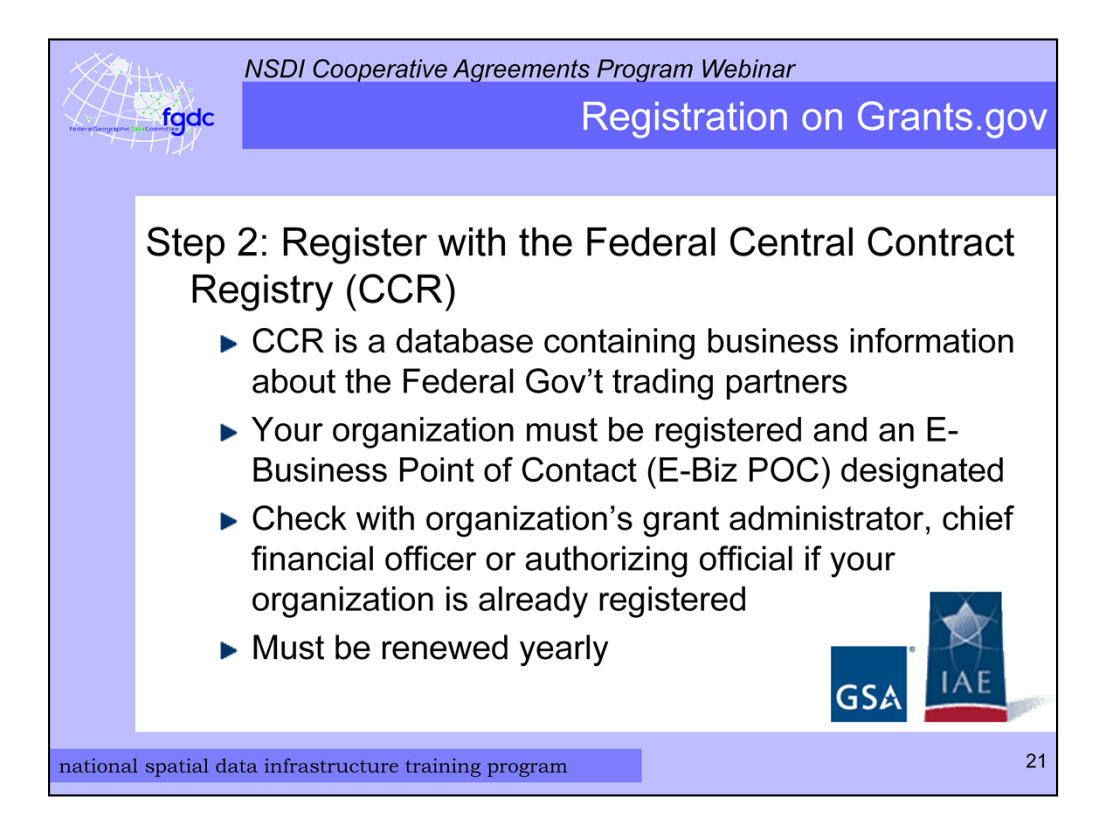

The next step is to register with the Federal Central Contract Registry or CCR. The CCR is a Web-enabled government wide application that collects, validates, stores, and disseminates business information about the federal government's trading partners in support of the contract award, grants, and the electronic payment processes. Your organization must be registered and an E-Business Point of Contact designated. You should check with your organization's grant administrator, chief financial officer or authorizing official and ask if your organization is already registered and who is your E-Business Point of Contact. CCR registration must be renewed yearly.

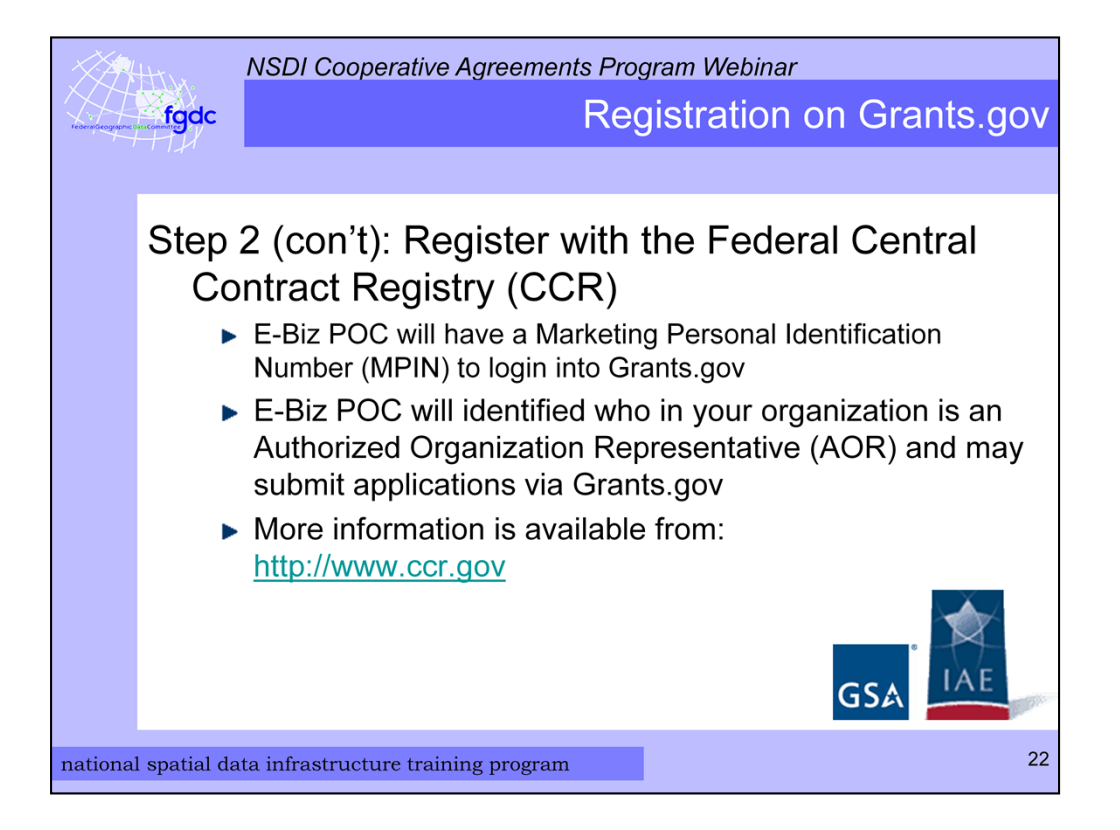

The E-Business Point of Contact uses a Marketing Personal Identification Number or MPIN given by the CCR to login to Grants.gov and to designate who in your organization may submit applications electronically through Grants.gov. Staff members from your organization designated to submit applications to Grants.gov are called Authorized Organization Representatives or AOR.

The CCR web site has more detailed information.

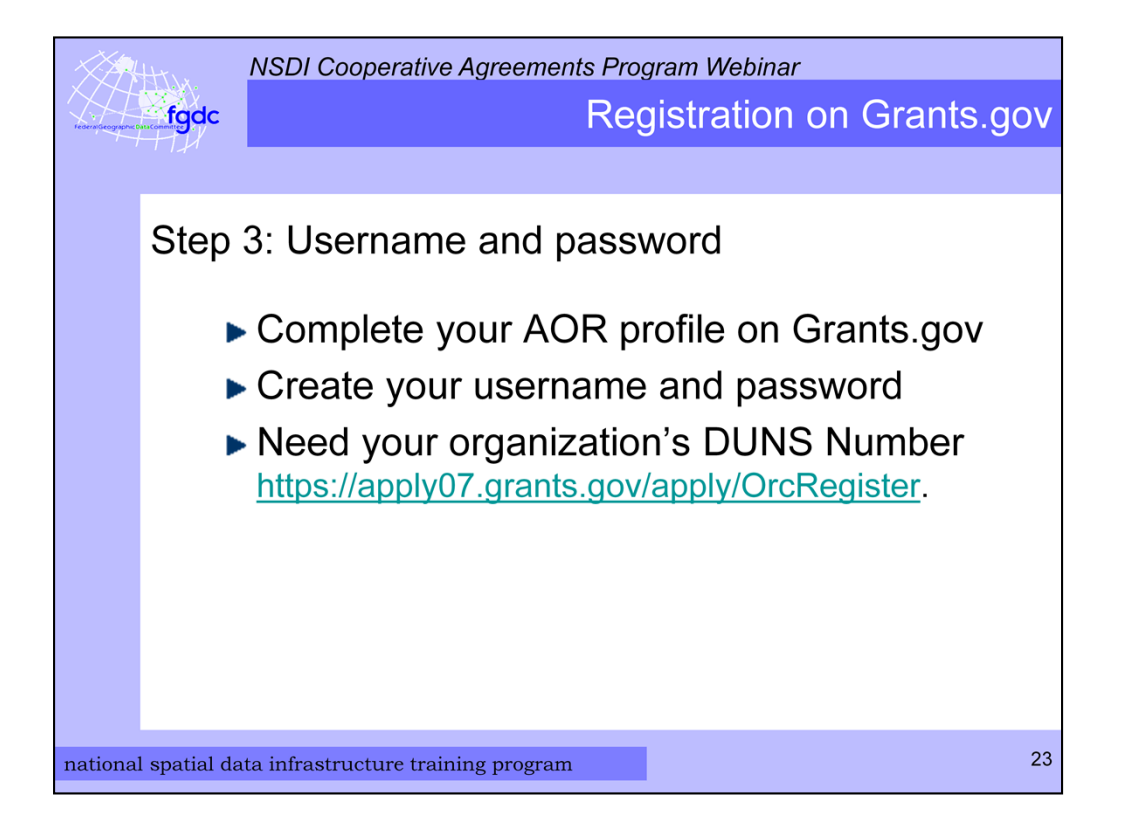

Step 3 is completing the Authorized Organization Representative or AOR profile on Grants.gov and creating a username and password. The AOR may or may not be you. The organization's DUNS Number is necessary to complete this step.

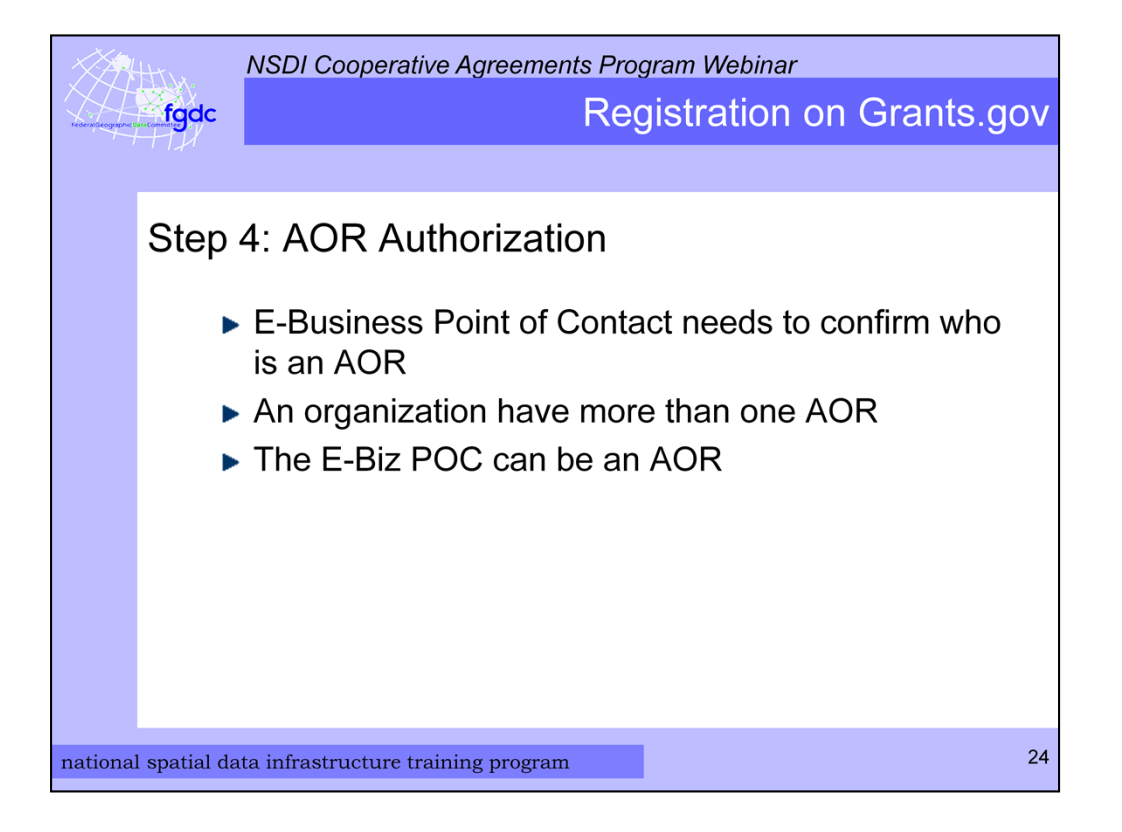

In step 4 the E-Business Point of Contact or E-Biz POC in your organization must login to Grants.gov and confirm who the AOR are for the organization. There can be more than one AOR within an organization. Sometimes the E-Biz POC is also the AOR for an organization.

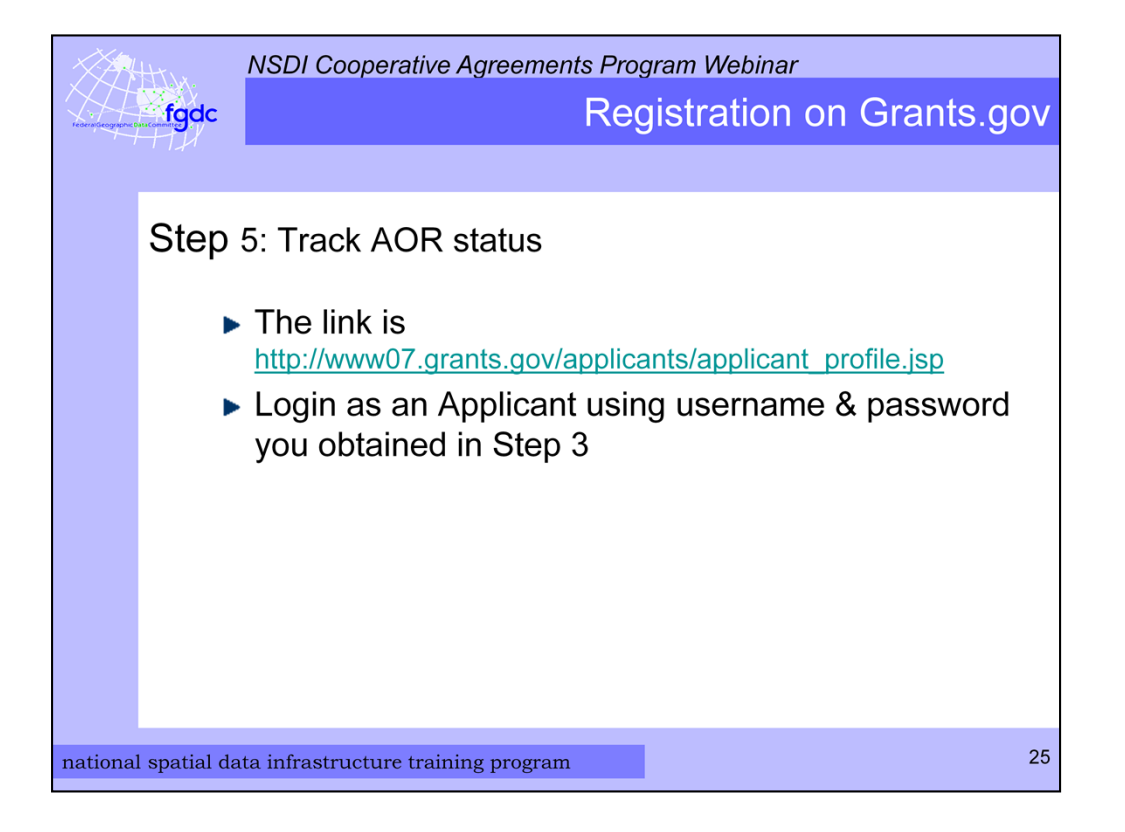

The final step in the Grants.gov registration is tracking the AOR status by logging in with the username and password that was set up in Step 3.

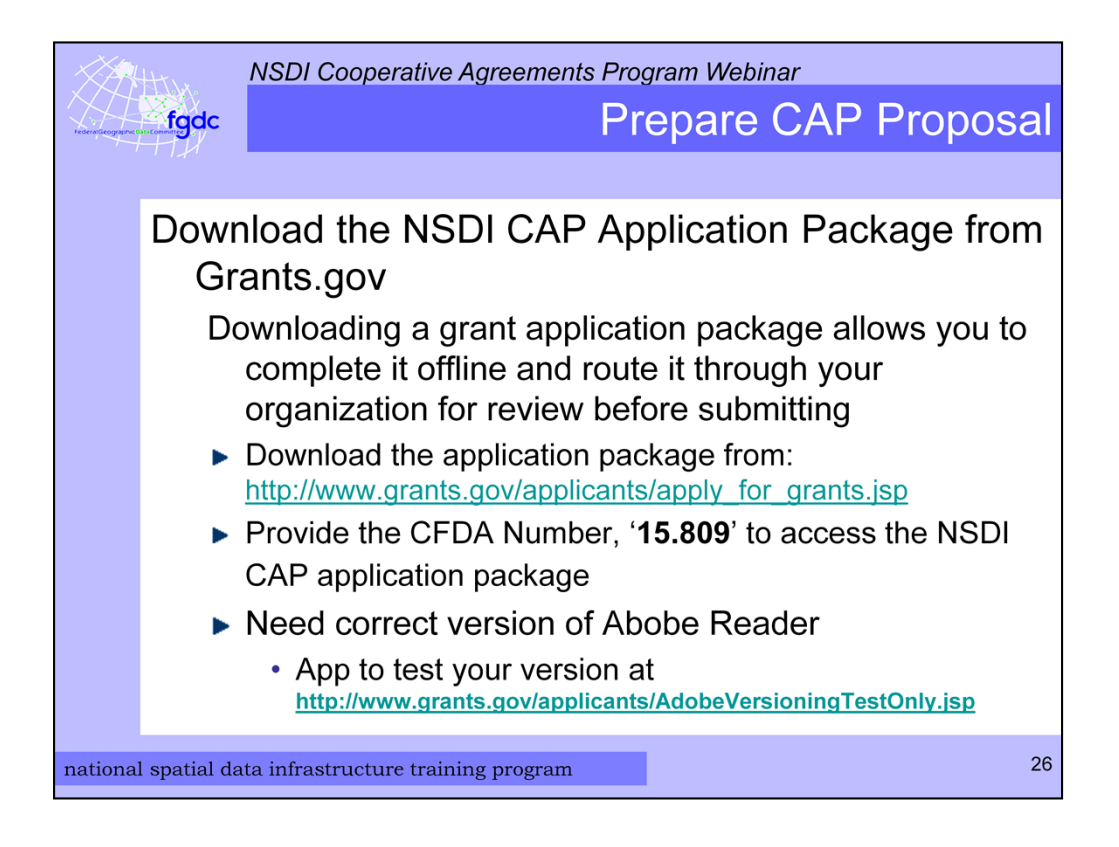

While you are waiting for all the Grants.gov registration steps to be completed you can download the NSDI CAP Application Package from Grants.gov. Downloading an application package allows you to complete it offline and route it through your organization for review before submitting it.

Please note that you will need the correct version of Adobe Reader to complete the forms. On the Grants.gov web site there is an app that can test your version Adobe Reader. A link to this app is on the CAP FAQ page. You can use Adobe Acrobat Standard or Professional if they are installed on your computer. If you are collaborating with others to complete the package make sure their Adobe software is compatible.

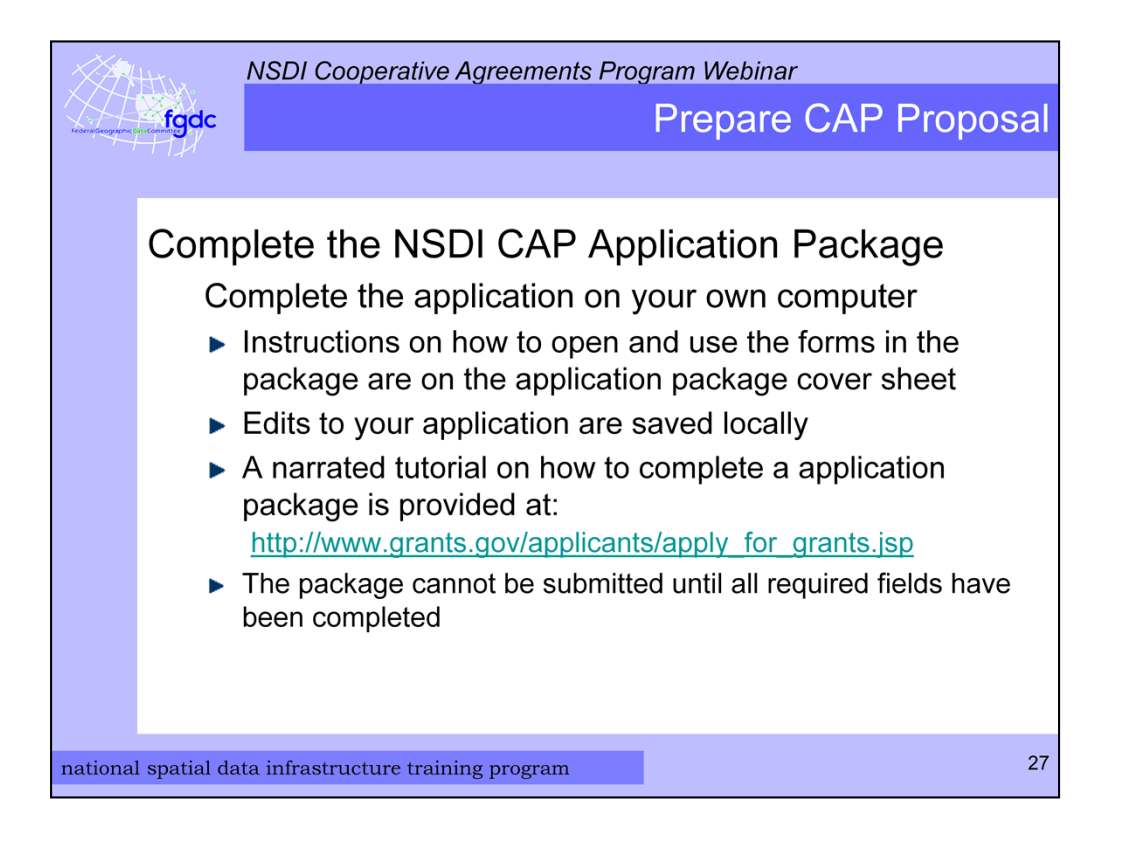

The instructions on how to open and use the forms in the package are on the application package cover sheet. All your application edits are saved to your local system.

There is a narrated, animated, tutorial on how to complete an application package on the Grants.gov web site. I highly recommend you view this tutorial.

The package cannot be submitted until all required fields have been completed.

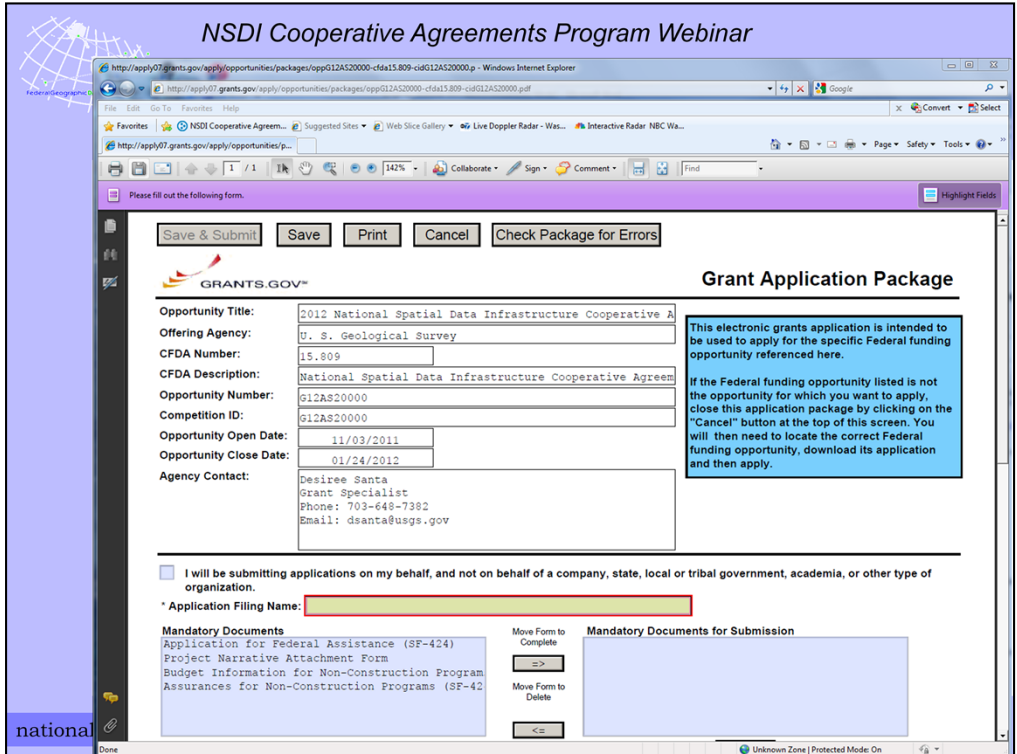

Here is an example of the application package cover sheet.

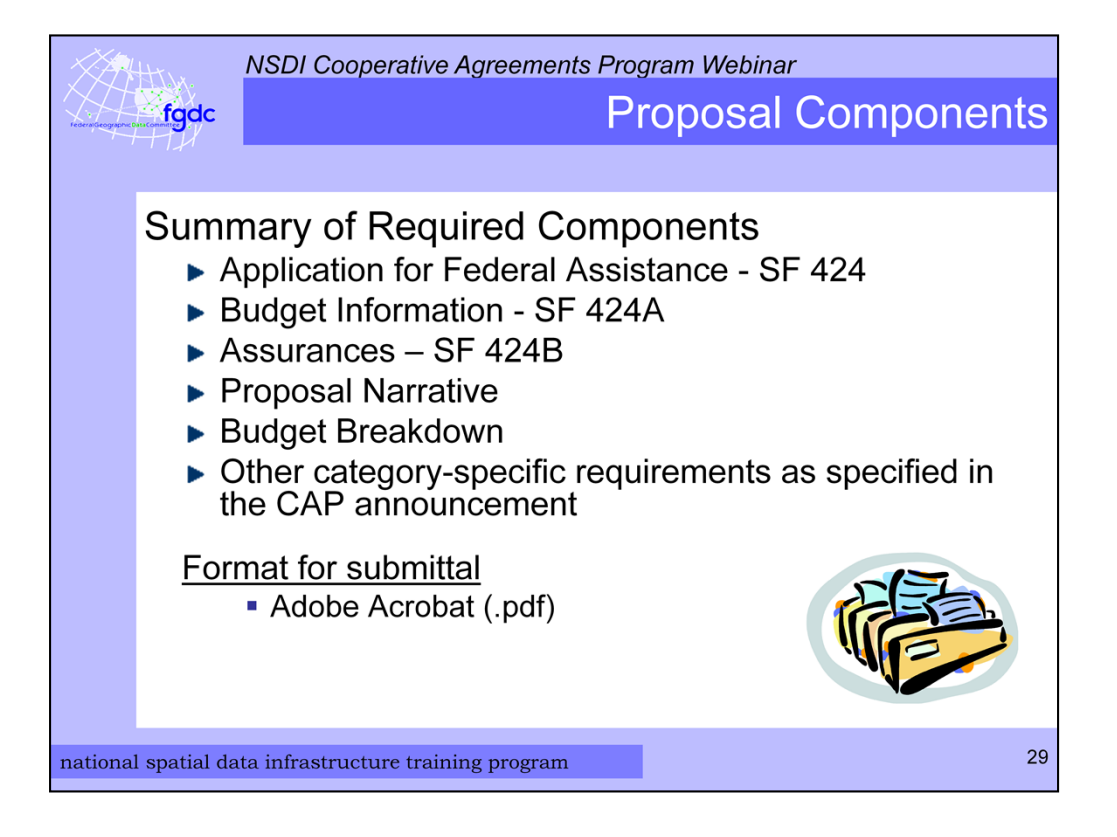

Now I will go over the required documents that make up NSDI CAP application package. There are 3 standards forms - SF 424, SF 424A, and SF 424B. Next is the Proposal Narrative. Then there is a detailed budget breakdown. And finally there may be other category-specific requirements that are specified in the CAP announcement.

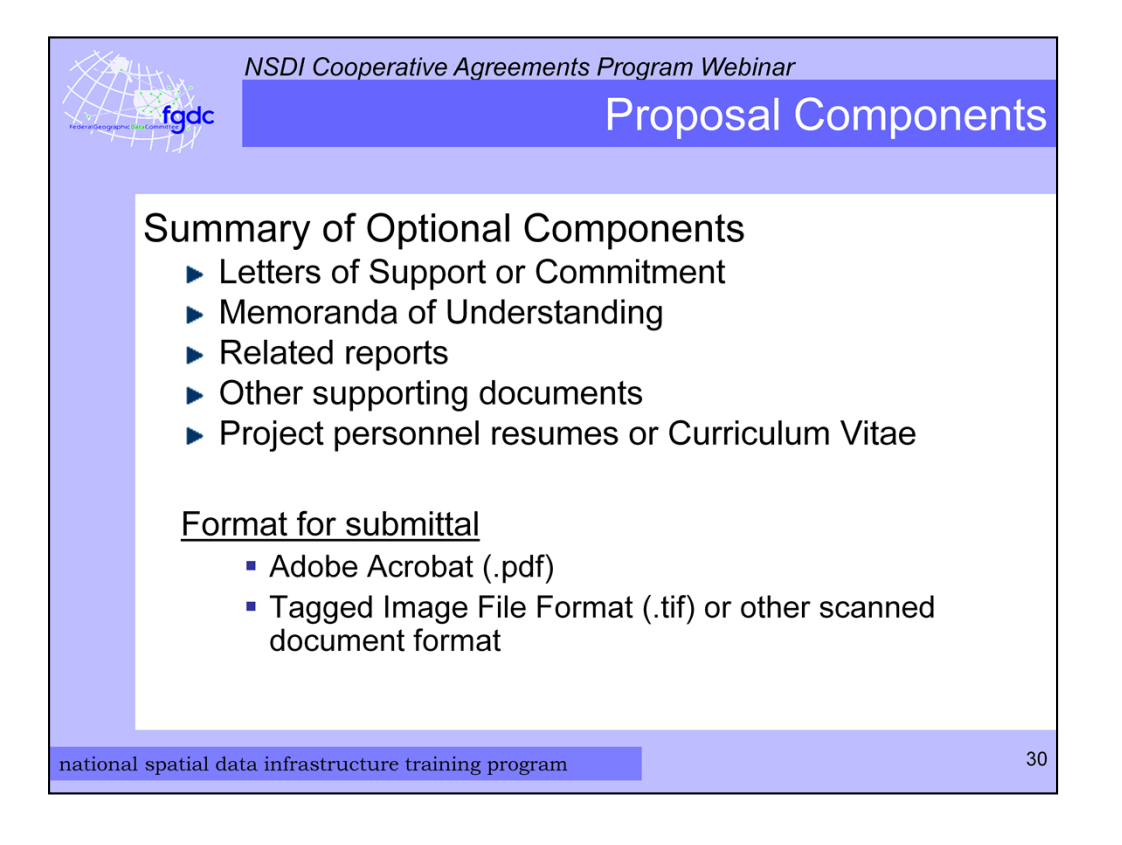

There are optional documents that you may provide such as Letters of Support or Commitment, related reports, other supporting documents, or resumes. It is helpful if these are in a PDF format. If there is a scanned document it can be in TIFF or JPEG format. It is best not to overwhelm the reviewers with too many supporting documents.

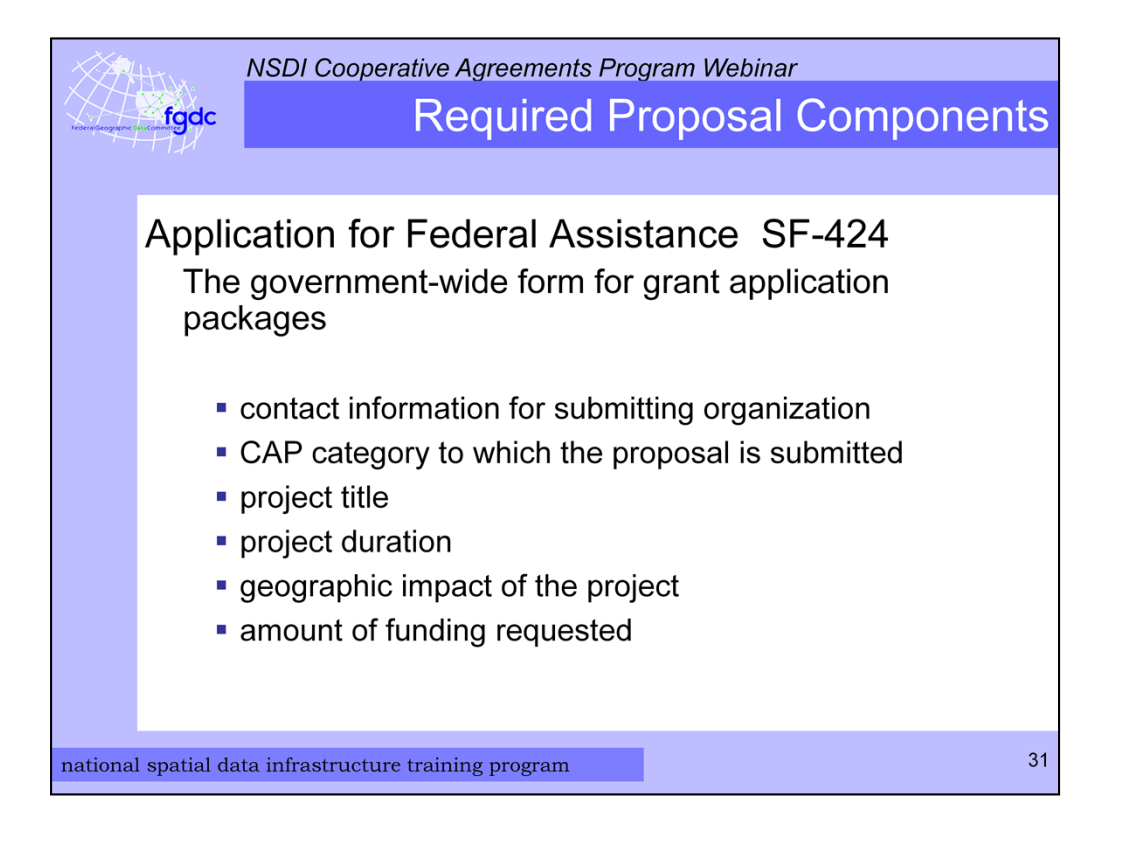

The SF-424 or Application for Federal Assistance form is the core government-wide form for grant and cooperative agreement application packages. This is where you record general information such as contact information for the submitting organization, CAP category to which the proposal is submitted, project title, project duration, geographic impact of the project, and funding amount requested.

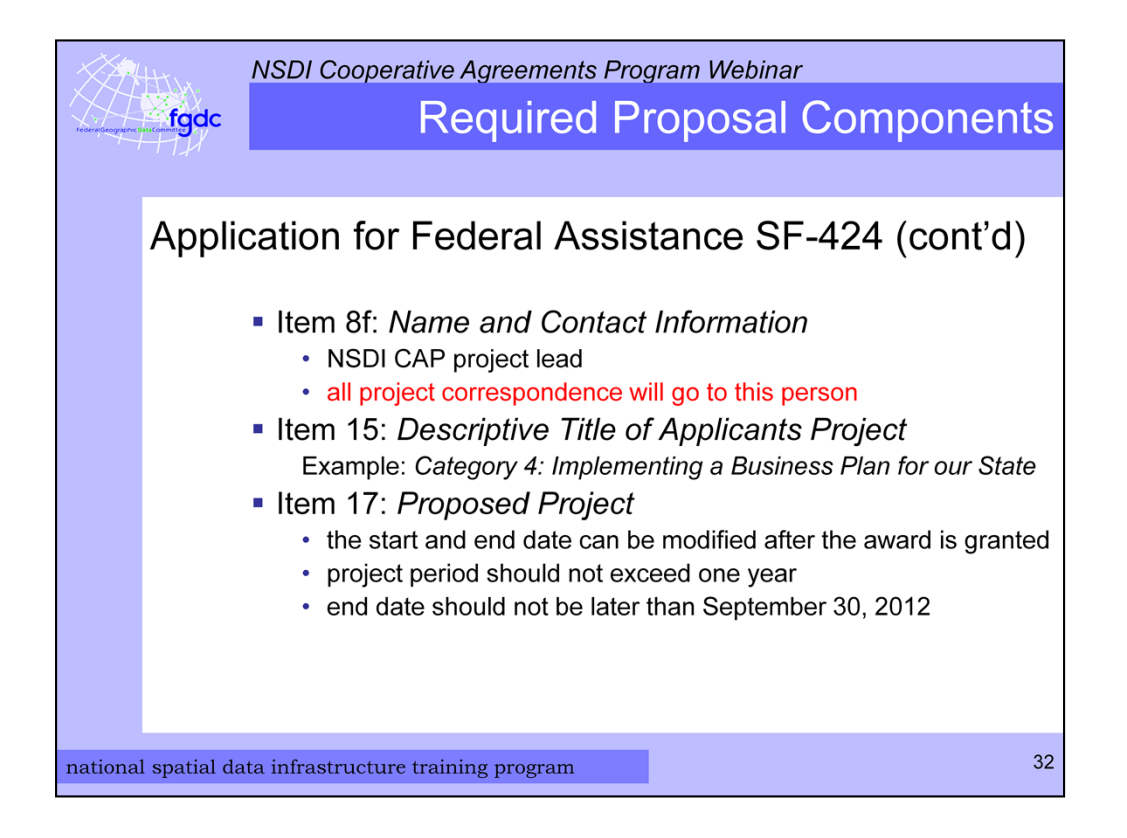

I would like to highlight a few of the fields in the 424 form.

The name and contact information in Item 8f should be the person that will be the project lead or primary investigator. Whoever is listed here will receive all the project correspondence that comes from me, CAP coordinator, and the USGS grants office.

Under Item 15 be sure to preface your project title with the NSDI CAP Category number. An example would be Category 4: Implementing a Business Plan for the Commonwealth of Virginia.

The project start and end dates are listed in Item 17 and can be modified after the award is granted. The project period should not be more than one year and the start date should be no later than September 30, 2012.

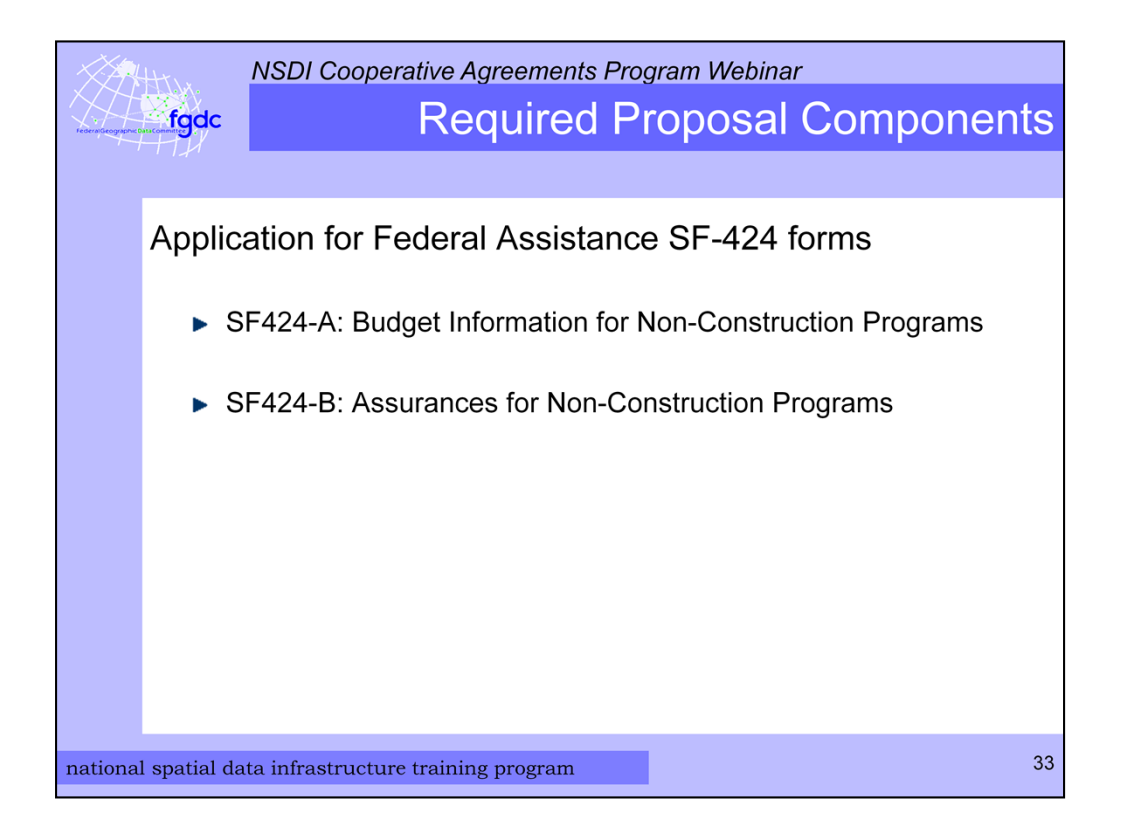

In addition to the SF 424 there is the SF 424-A budget information form and SF 424- B called the Assurances for Non-Construction Programs form. The budget form is for a summary of the project budget by tasks and expense categories such as salary, travel, and supplies. This is in addition to the detailed budget information the USGS grants office requires.

The form SF 424-B only requires a signature and is a listing of varied assurances that the applicant must make with regard to eligibility for funding and compliance with Federal laws.

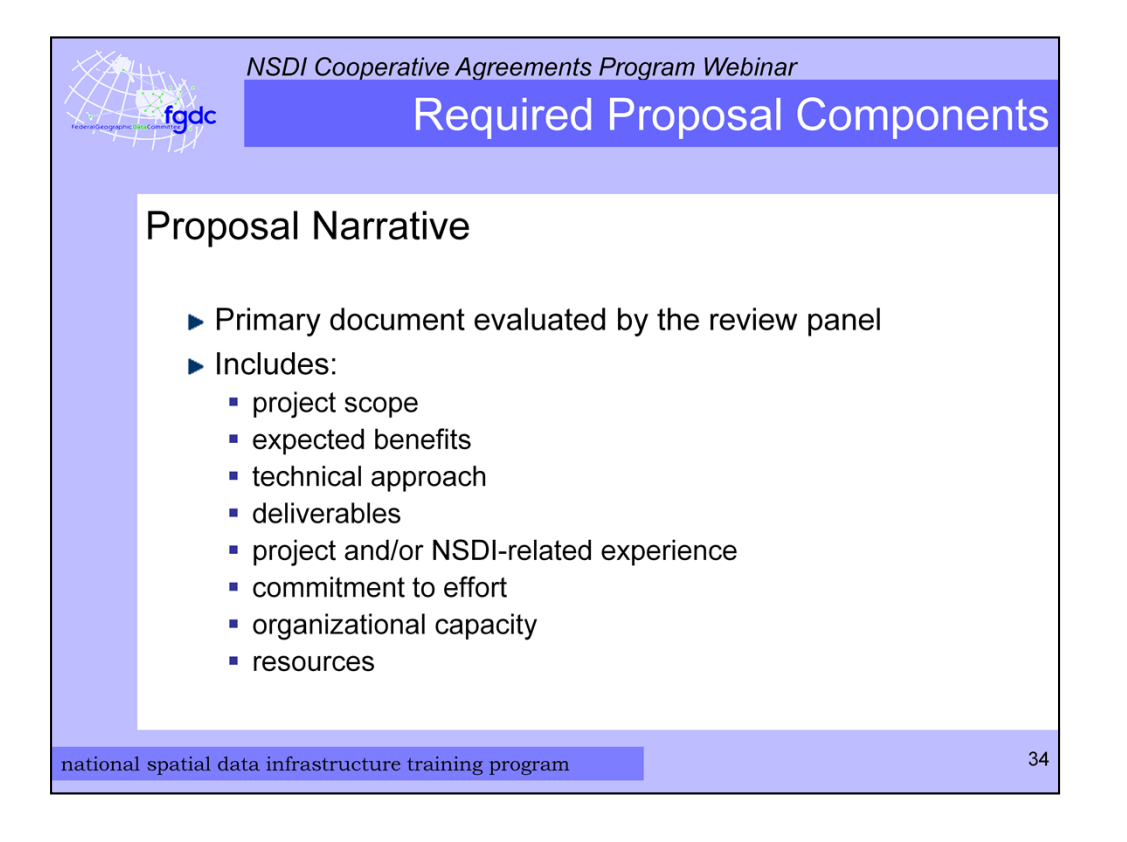

The next required component is the Proposal Narrative. This is the primary document that will be evaluated by the review panel and describes all aspects of the project. What goes into this is described fully in the CAP announcement. It contains the project scope, expected benefits, technical approach, deliverables, experience, commitment to effort, organizational capacity, and resources. It is very important to read the CAP announcement to find the format to use and details that are required. If all the applications follow the same format they can be scored equitably which really aids the review process.

The CAP announcement contains the evaluation criteria for each category that will be used during the review.

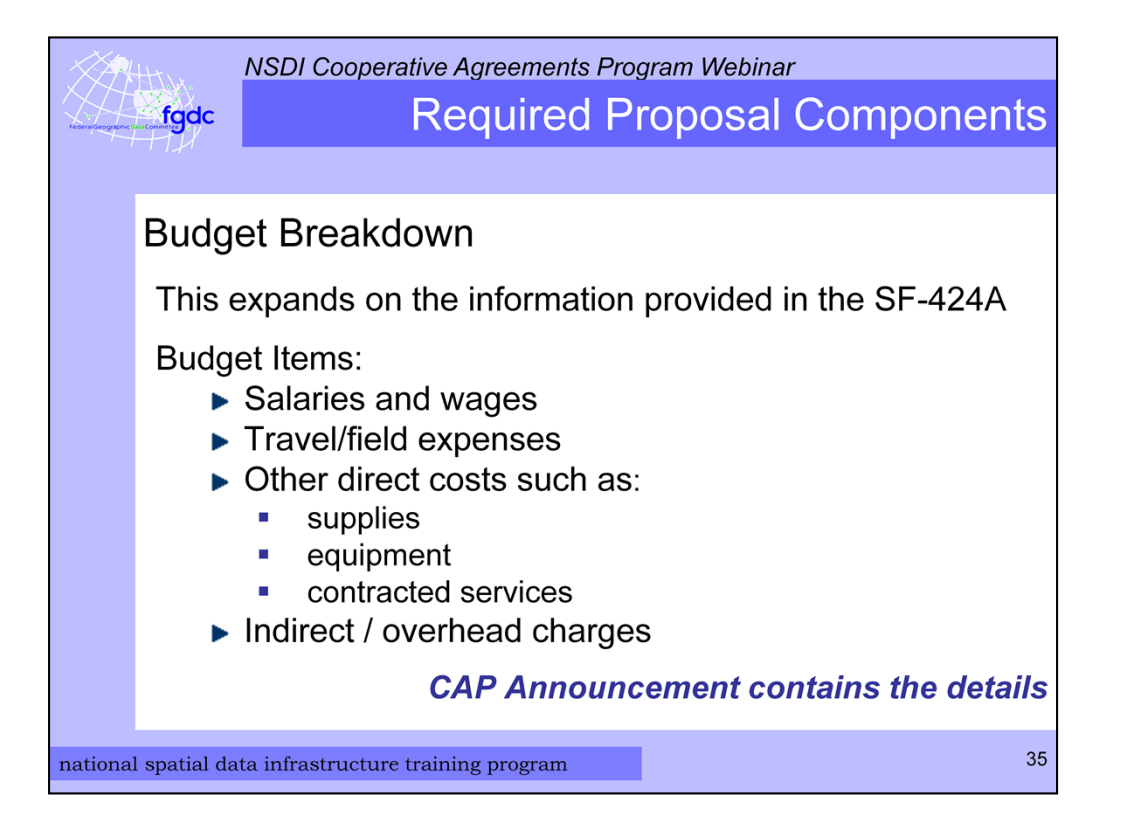

Part of the Proposal Narrative is the detailed budget breakdown and it is required. This breakdown is in addition to the SF-424A budget form since it contains more details and explanations about the specific individuals, events, and materials that are needed for the project. The USGS requires this before an award can be made. The items include salaries, travel expenses, other direct costs such as supplies, equipment, and contracted services, and finally, indirect or overhead charges. Contracted services will need to be explained. The CAP Announcement contains an explanation and an example budget.

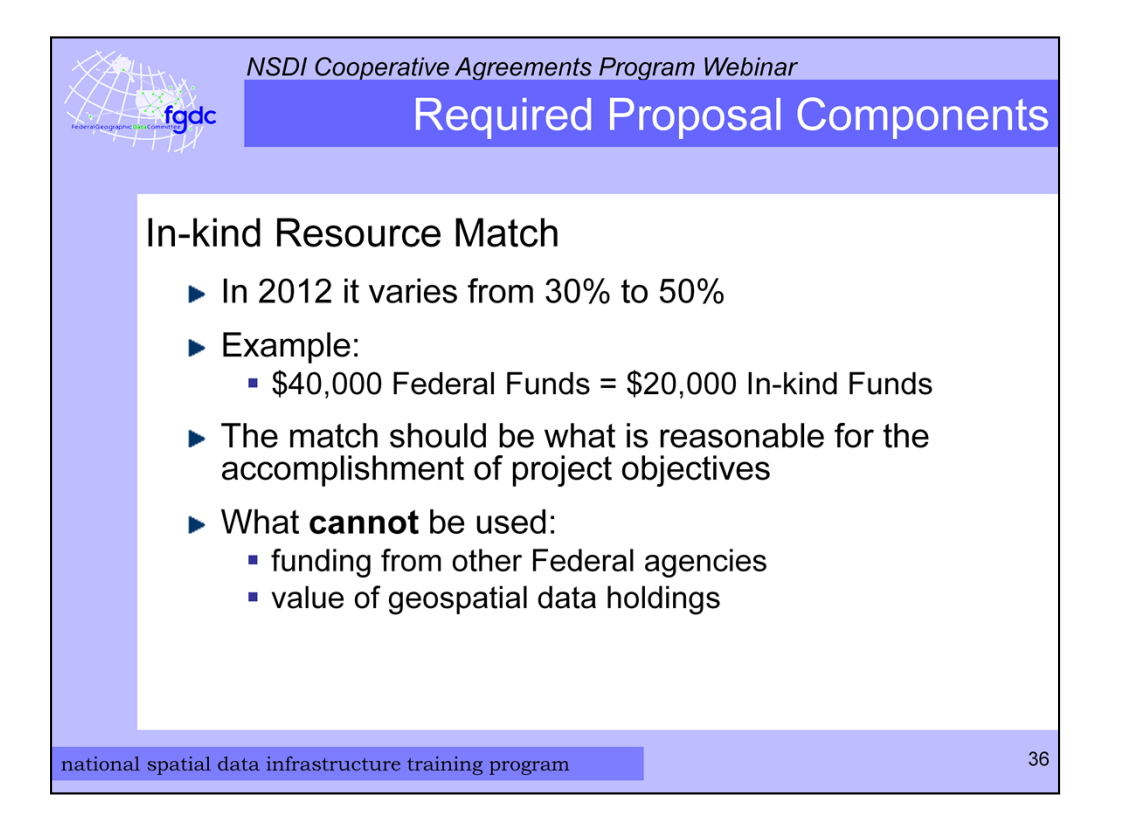

An important part of the budget breakdown is the in-kind match by the applicant. The 'In kind' match demonstrates the cooperative spirit of the program. This year the match is between 30% to 50%. To find the required match check the category in which you are applying. For a 50% match you will need to provide \$20,000 for \$40,000 requested in federal funding.

The match should be what is necessary and reasonable for the proper and efficient accomplishment of project objectives. A good test for this is to ask yourself: "Would it be necessary to buy the service or property in order to accomplish the project objectives, and is the cost or value reasonable for this purpose?"

The match should be verifiable from your records.

Funding that **cannot** be used as in-kind match includes funding from other Federal agencies and the value of geospatial data holdings.

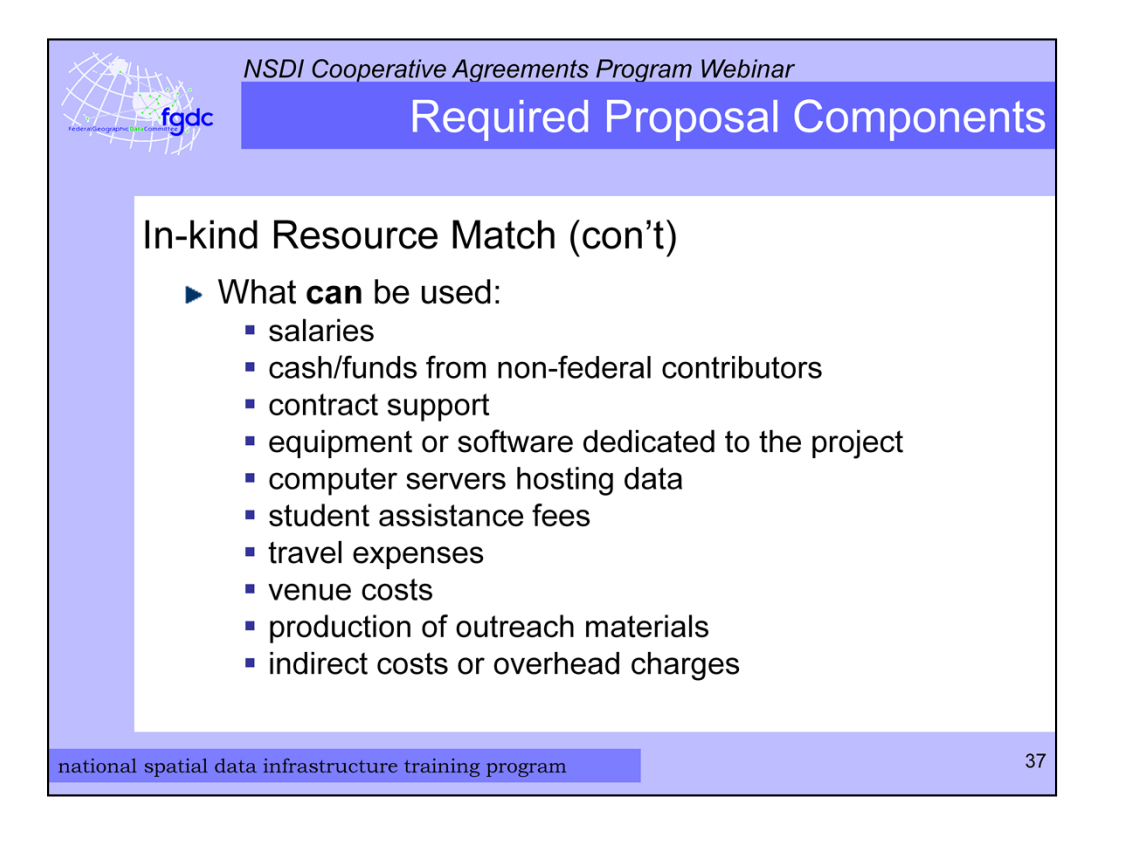

Allowable expenses that can be used as in-kind match include salaries, cash from non-federal contributors, contract support, equipment or software dedicated to the project, computer servers hosting data, student assistance fees, travel expenses, venue costs, production of outreach materials, and indirect costs or overhead charges.

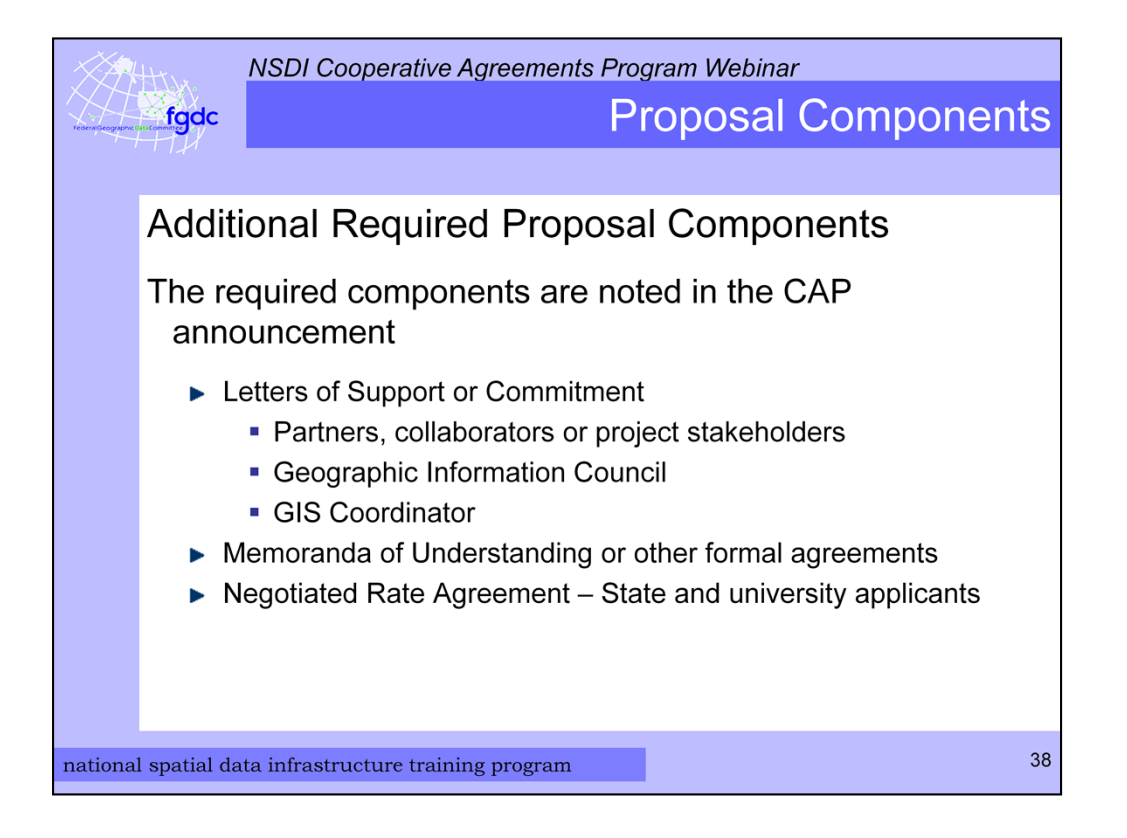

There may be additional proposal components that are required. These will be noted in the CAP announcement – generally under the Commitment to Effort section. Common elements that may be required are Letters of Support and Memoranda of Understanding. These can come from project partners, collaborators, or stakeholders. Federal employees may not provide letters of support.

State and university applicants will need to provide their negotiated rate agreement which has do with indirect costs.

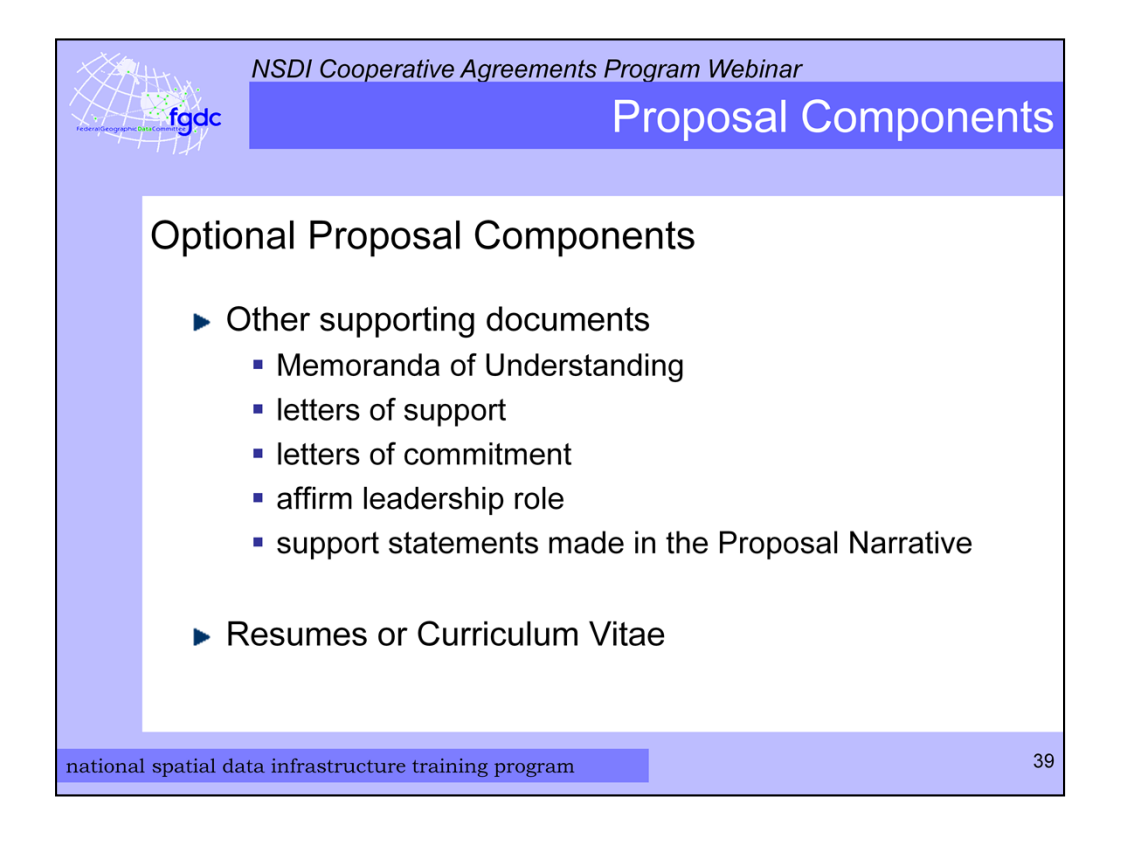

There are other items you can include with your proposal package if they directly support the proposal narrative. These could be organizational documents that affirm leadership role or level of support and commitment. In addition, resumes or Curriculum Vitae for the principal investigator or other key technical personnel can be included.

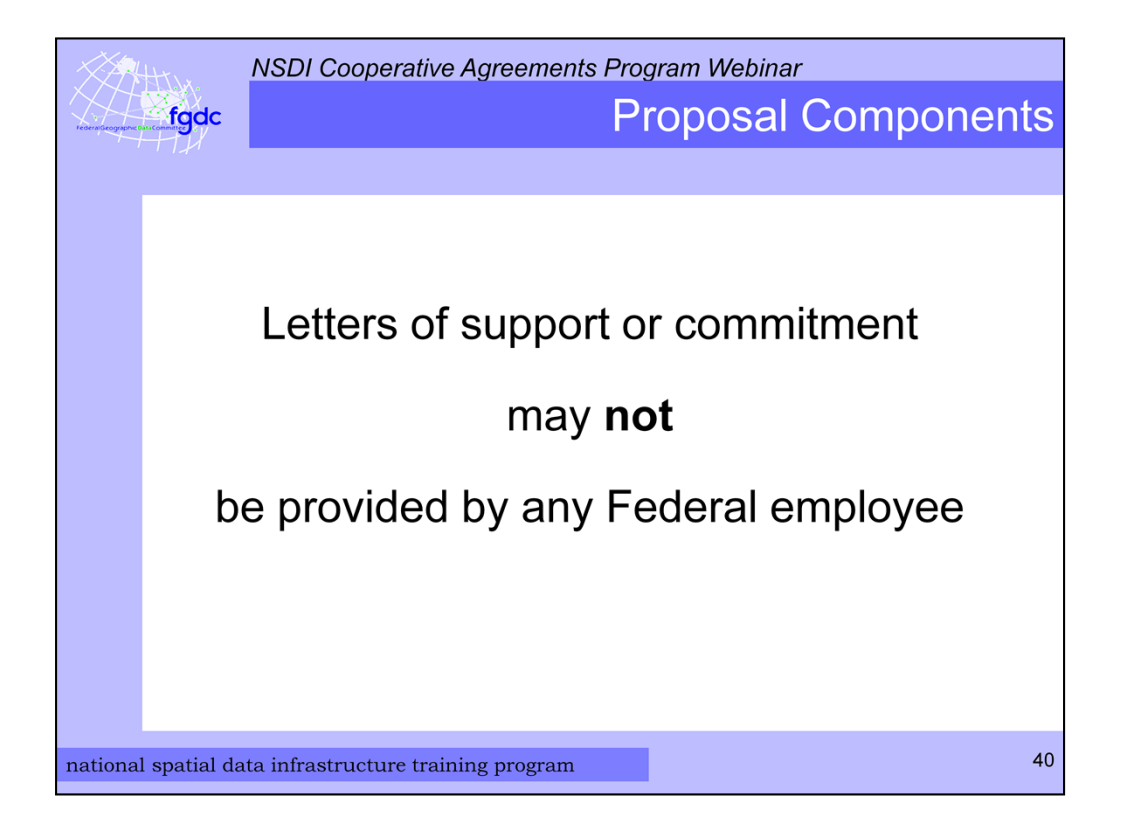

Recently I spoke with the USGS Ethics Officer and he confirmed that USGS Geospatial Liaisons and any other Federal employee may not provide letters of support or commitment. During the review period the FGDC is able to ask the liaisons and other appropriate Federal authorities to assess the proposals.

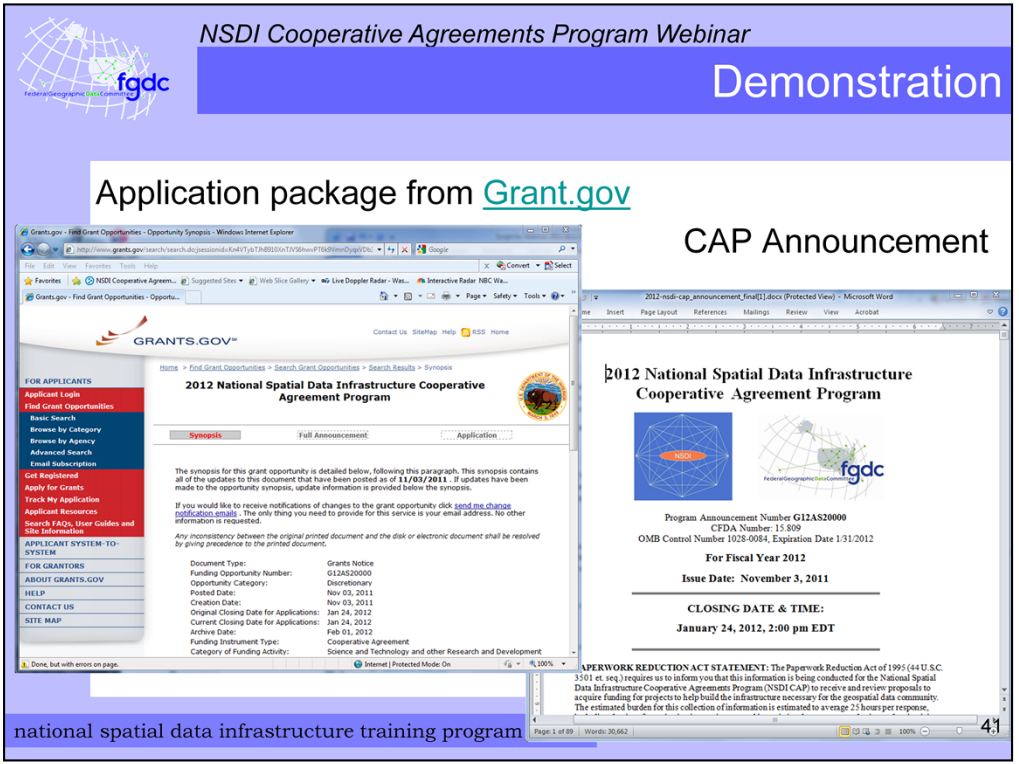

Now I will demonstrate downloading the application package and we will look at the CAP announcement.

<Demo – downloading grants.gov application package>

- 1. Go to grants.gov
- 2. Click Find Grant Opportunities on the left side of the page
- 3. Click Basic Search
- 4. Find in the keyword search type NSDI CAP
- 5. Select the NSDI CAP which will display the synopsis page. You can select Full Announcement to see it. But now I will
- 6. Click Application button on the right
- 7. Click Download in the table
- 8. Then click and save application instructions and package to your computer
- 9. Now you are ready to start filling in the package.

<Demo open file oppG12AS20000-cfda15.809-cidG12AS20000.pdf >

Show buttons

- *Save & Submit*
- *Save*
- *Check Package for Errors*

**In SF 424** - Show field 8F, 15 and 17

Show **Project Narrative Attachment Form** – how to attach proposal and other supporting documents.

**Show SF 424-A –** Please, on page 2 use Column 1 for the Federal funds allocation and column 2 for the your in-kind match allocation.

Show **SF 424-B**

<Demo open file 2011\_NSDI\_CAP\_Announcement.pdf>

Now let us take a look at the CAP announcement. You can use the **table of contents** to find your way around the document. Everyone should read the **General Information** section and the category that you will be applying to. The details for the **budget breakdown are on page 9**. The format for the Proposal Narrative is given at the end of each category section and the scoring criteria for the reviews is included here.

On **page 77** there is a blank budget breakdown form you can use. This is the form required by USGS. An example budget is on page78. You can see how the breakdown can be done. When there is a large budget item like in this example for \$19,000 contract services -- it need to be explained as it is here in the example.

Now back to the slides.

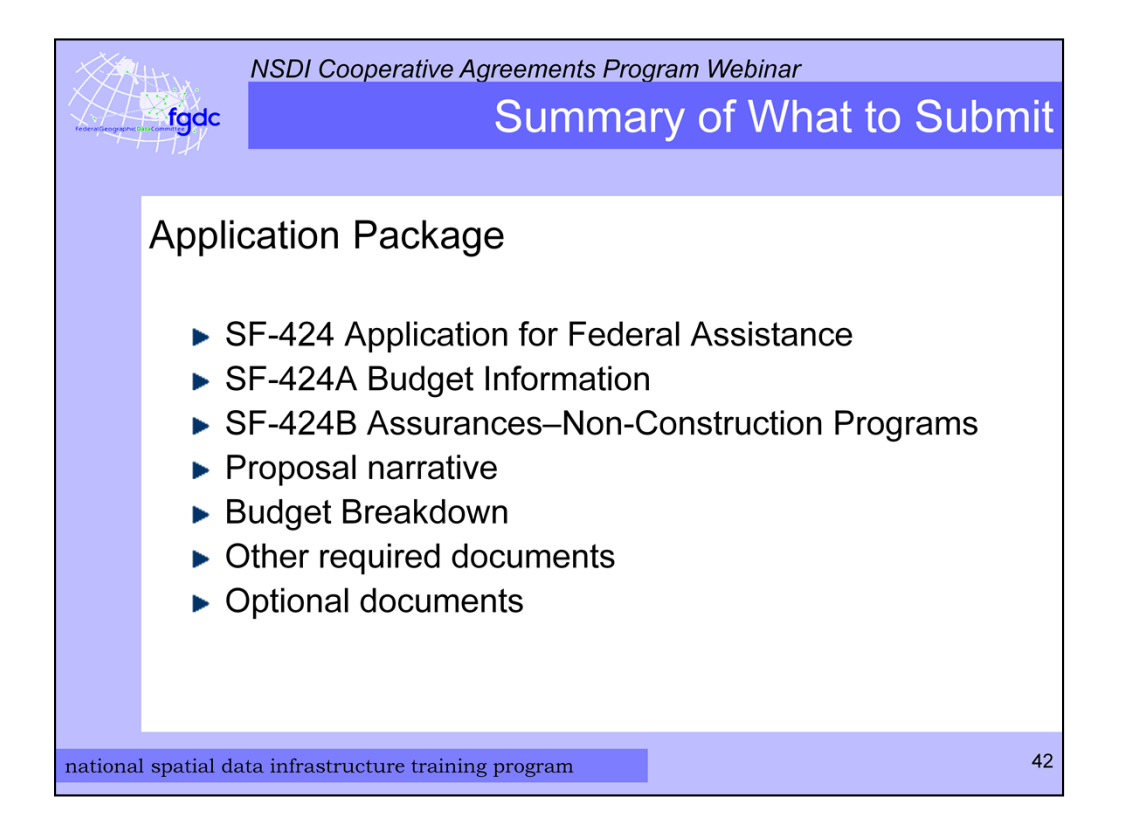

We have covered a lot of information. Here is a summary of the documents that make up an NSDI CAP application package.

- SF-424 Application for Federal Assistance form
- SF-424A Budget Information form
- SF-424B Assurances form
- Proposal Narrative
- Budget Breakdown
- Other required documents described in the announcement
- and optional supporting documents

And as I have said before please read the CAP Announcement carefully to determine specific category requirements.

Finally if possible please try to put the Narrative, budget breakdown, other required documents, and optional documents into a single PDF file and attach that to the application.

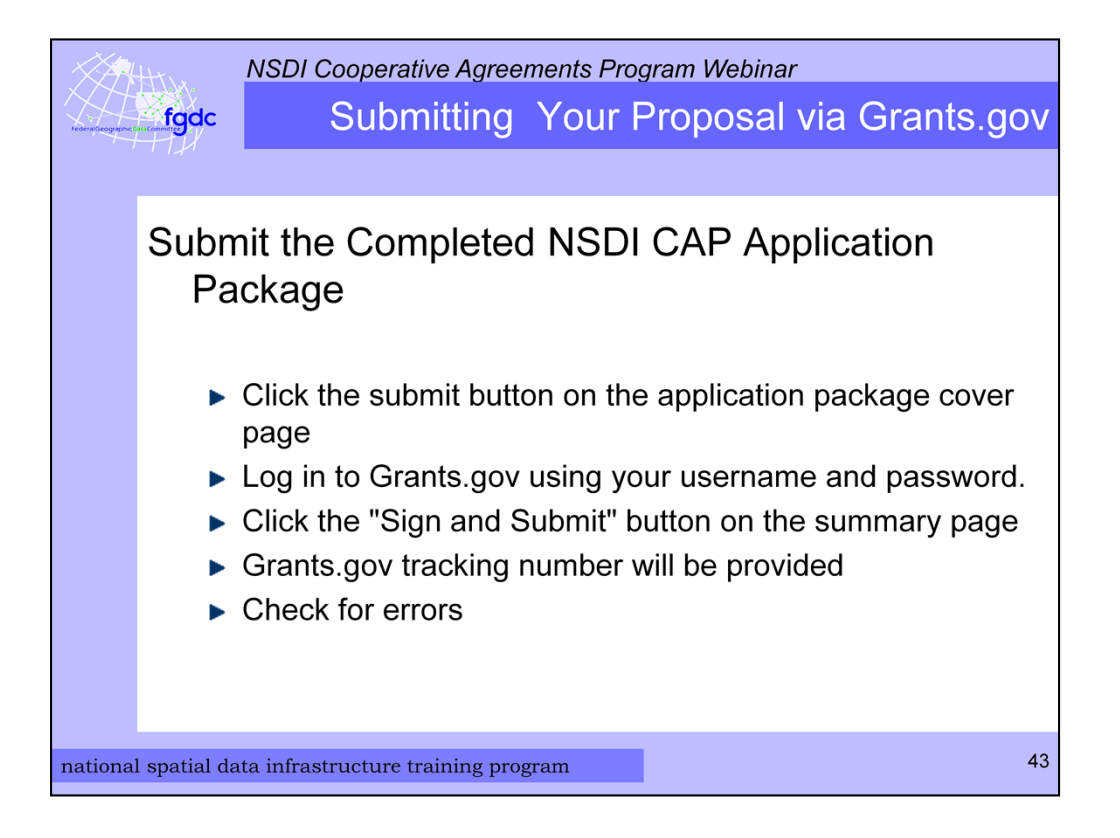

Once you have completed the application package and you or your office have registered on Grants.gov you are ready to submit your NSDI CAP Application Package. First use the *Check Package for Errors* button and if no errors are returned use the submit button is located at the top of the application package cover page. This button will not work until you have completed all required forms, attached all required documents, and saved your application package.

After clicking the submit button a grants.gov login window will appear. This is where the AOR username and password is entered. Then click the "Sign and Submit" button on the summary page.

You will be given a Grants.gov tracking number at the bottom of this screen, as well as the submission's official date and time. You need to record the tracking number since this is the number that is used to track your application and I use this number too. Make sure to check for errors in the submission. If there are no errors then NSDI CAP application process is complete on your end.

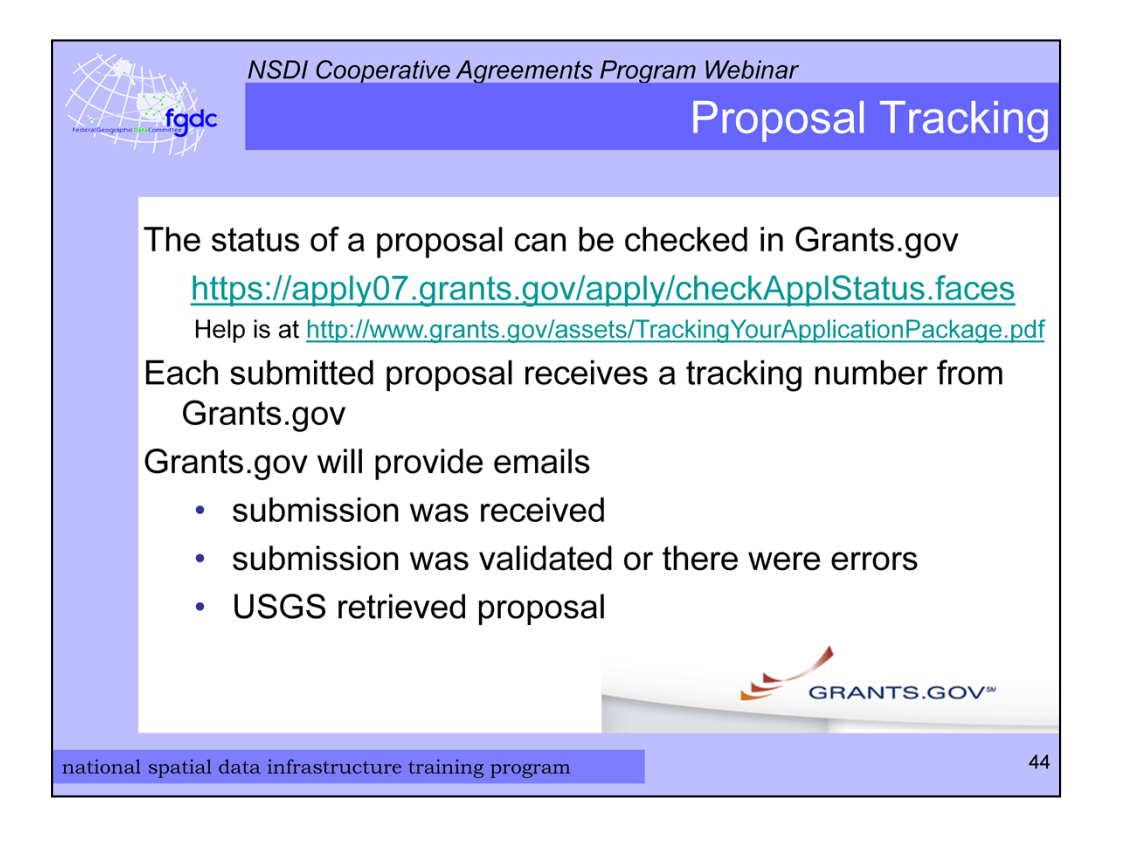

You use the tracking number provided by Grants.gov to check on the proposal status on the Grants.gov web site. Grants.gov will provide emails when the submission is received, when submission is validated or if there are errors, and when USGS retrieves the proposal. It is critical that you make sure there were no errors in the submission.

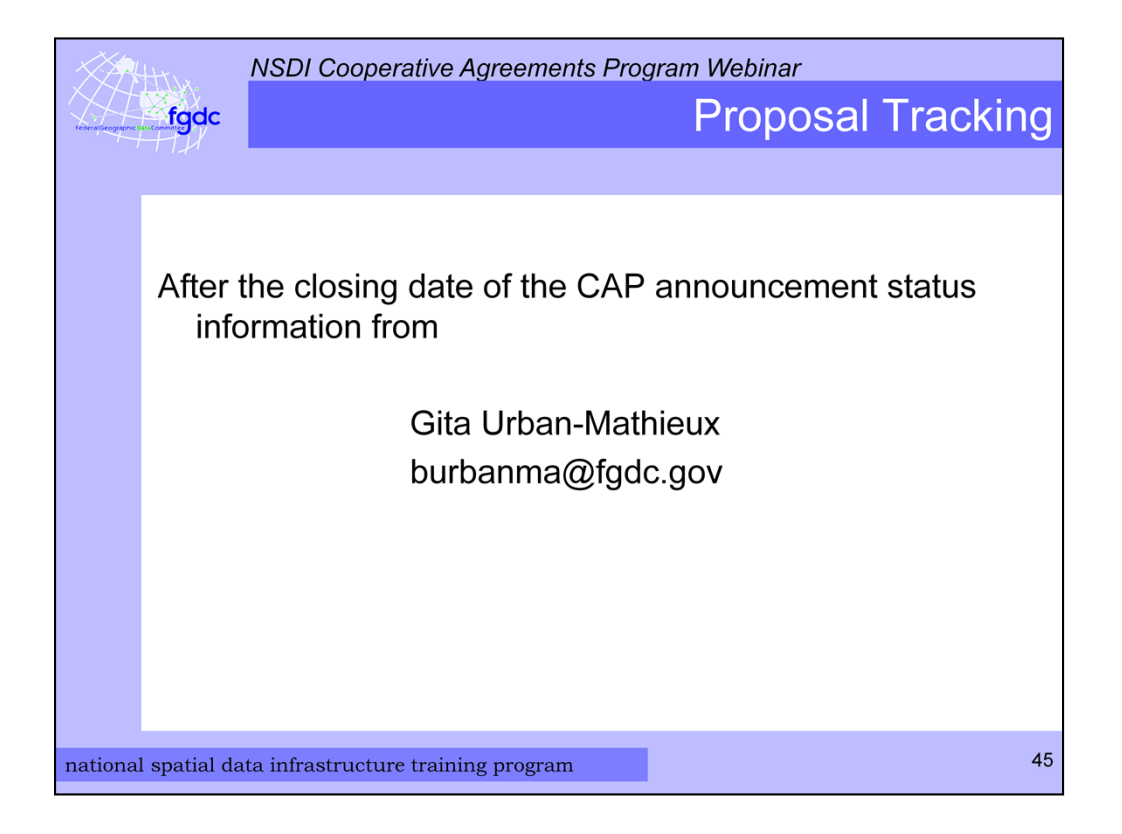

After the closing date of the NSDI CAP announcement on Grants.gov which is January 24, 2012. I can provide status information.

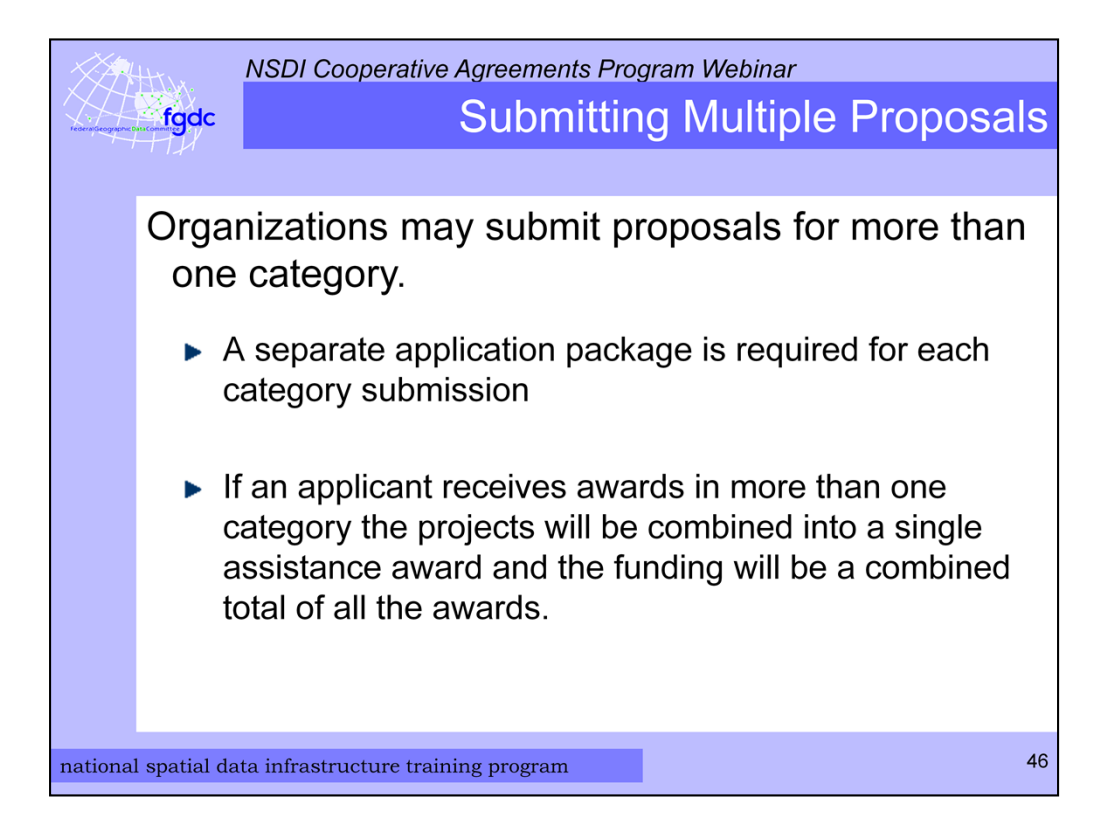

Your organization may submit proposals for more than one category but you will need to submit a complete and separate application package for each category submission.

If you receive awards in more than one category the projects will be combined into a single assistance award and the funding will be a combined total of all the awards. This will, hopefully, ease the burden of managing the awards on your end.

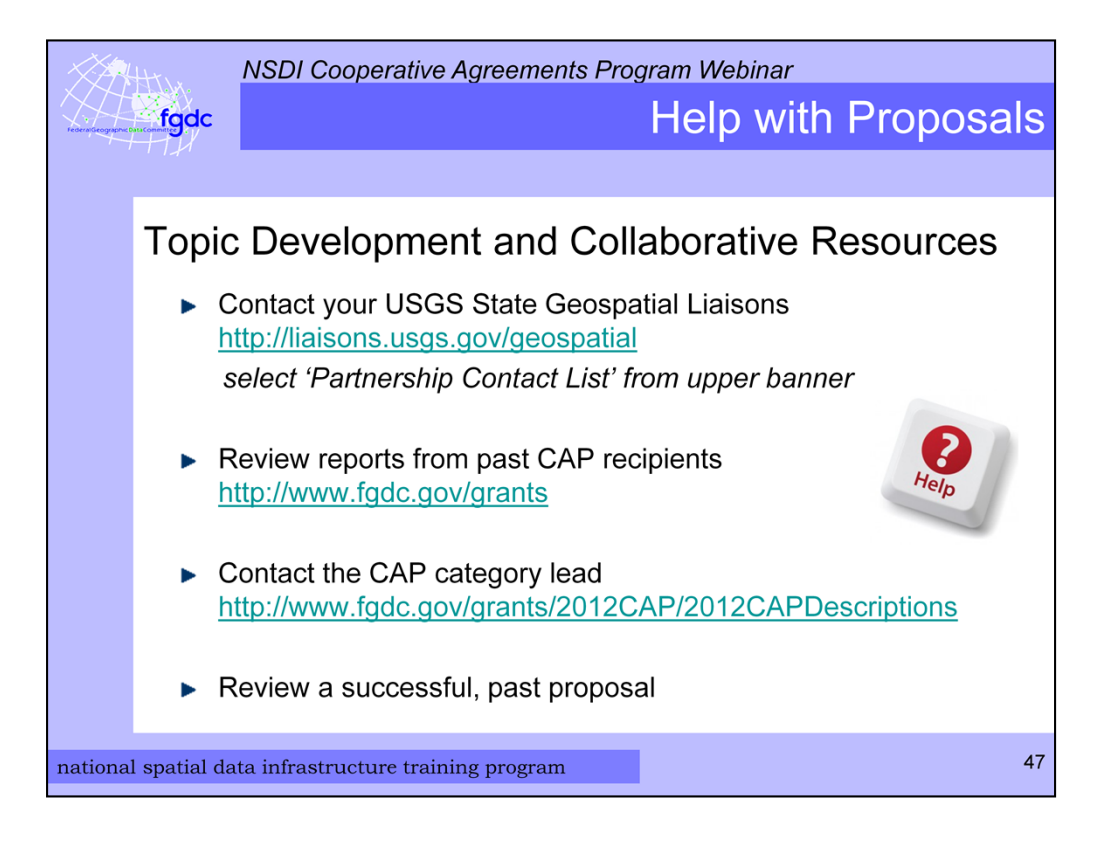

At this point I bet you are wondering what help is available. A great place to start is with your USGS State Geospatial Liaison. They can be found via this link. Select "Partnership Contact List" from upper banner to find the liaison for your State.

Next you can check reports from past CAP recipients. They contain information that describes the work accomplished. These can be found on FGDC grants web pages.

You can also contact the CAP category lead who in listed on 2012 CAP description web page and in the announcement.

In addition, you could review a successful, past proposal. The best way to do this is to make direct contact with the CAP award recipient. Their contact information is included with their project information on the FGDC grants web site.

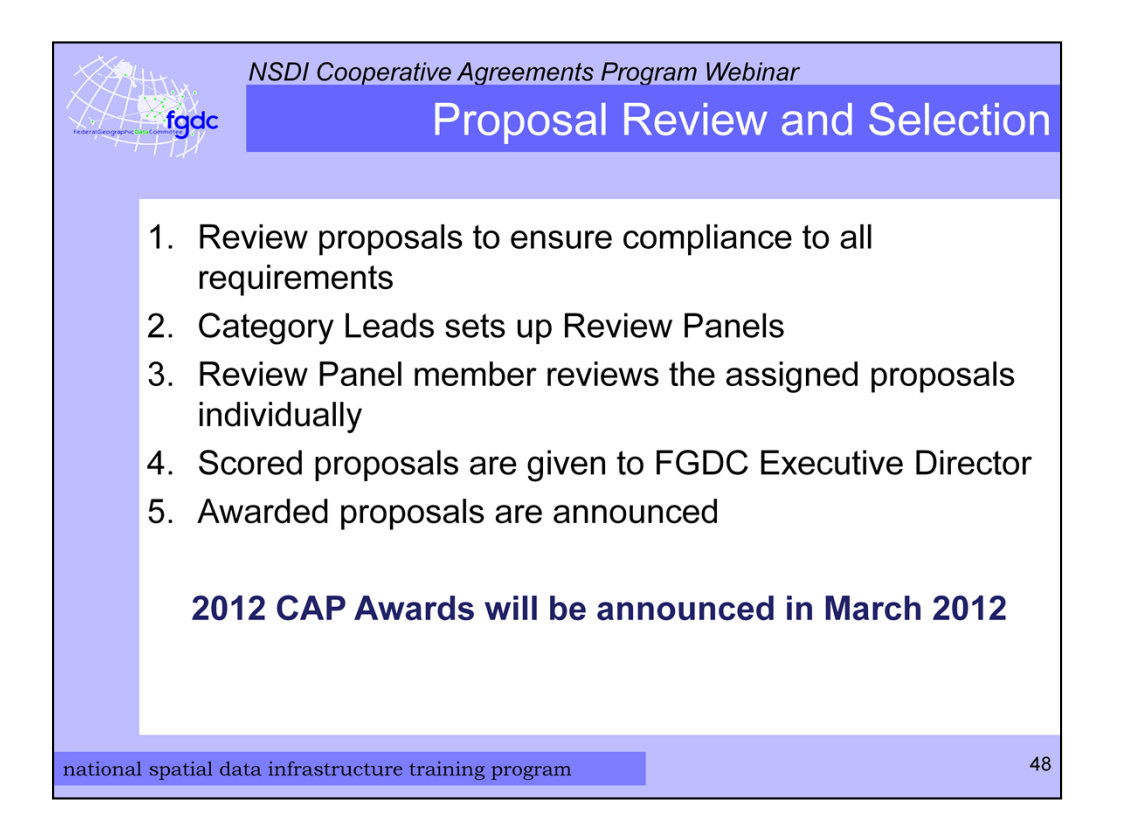

Once the NSDI CAP announcement closes all the application packages come to me and the Category Leads for the review process. They are reviewed to ensure compliance with all the requirements. The Category Leads set up the review panels that are comprised of subject matter experts. The proposals are reviewed individually using a score sheet. The scoring is based on the criteria and point allotment specified in the CAP Announcement under the Proposal Narrative. This is why it is important to follow the format given in the CAP announcement. The completed score sheets are preserved so that during and after the selection process they can be revisited at any time.

The scored and ranked proposals are given to FGDC Executive Director to make the final selections. The award announcements are made as soon as they are known and on a category by category basis. The review process takes 4 to 8 weeks and I expect the 2012 CAP awards to be announced in March 2012.

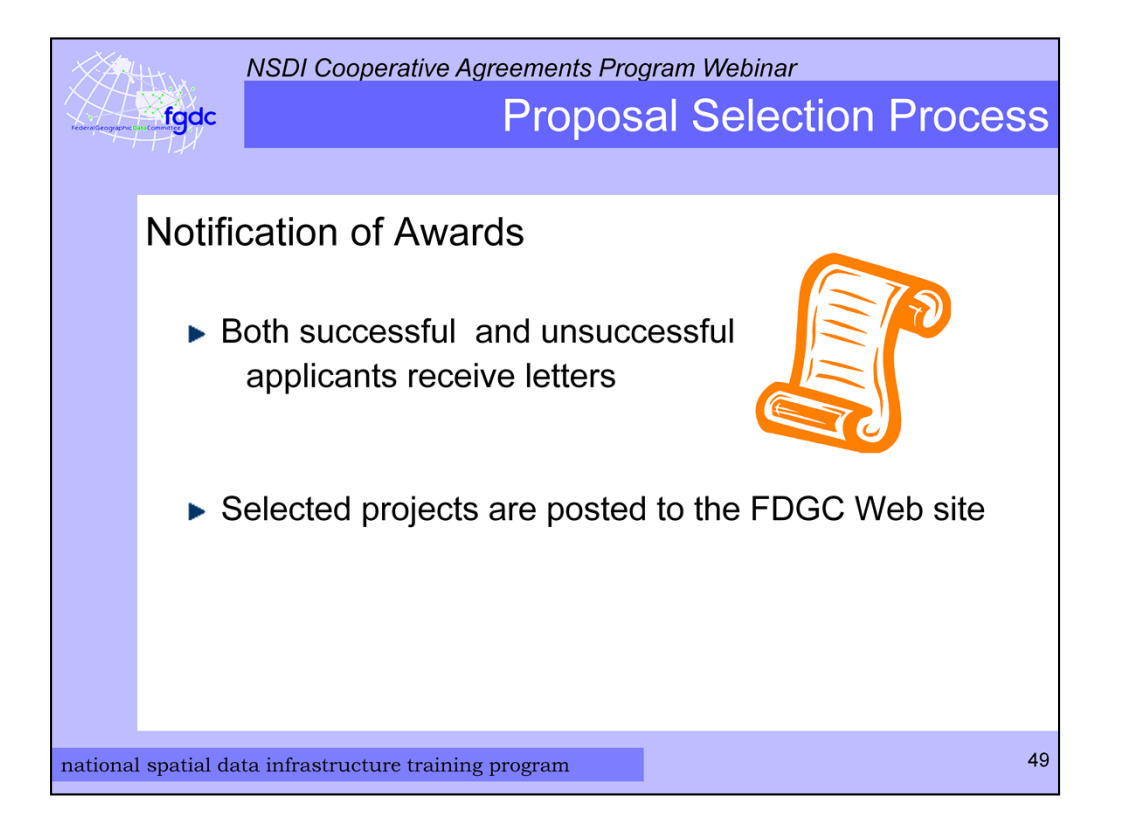

Once the awards are determined I send letters to both the successful and unsuccessful applicants. For those that are not getting an award, the letter will provide some information about why the proposal was not accepted. I will post on the FDGC Web site a list of all the selected proposals.

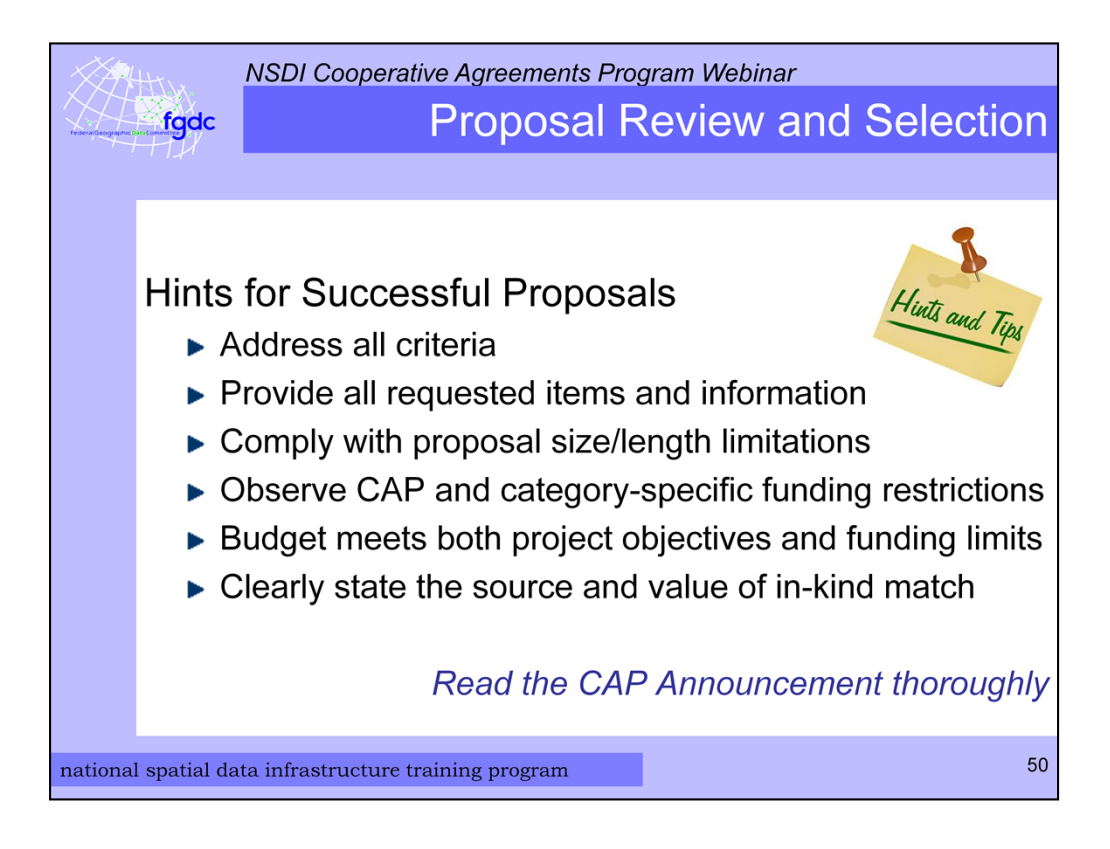

Now for some hints for a successful proposal. First address all criteria in the CAP announcement and provide all the requested items and information. Comply with proposal narrative size and length limitations – 5 pages or 3000 words. Observe CAP and category-specific funding restrictions – no data collection or purchases. Check that your budget meets both project objectives and funding limits. Clearly state the source and value of your in-kind match.

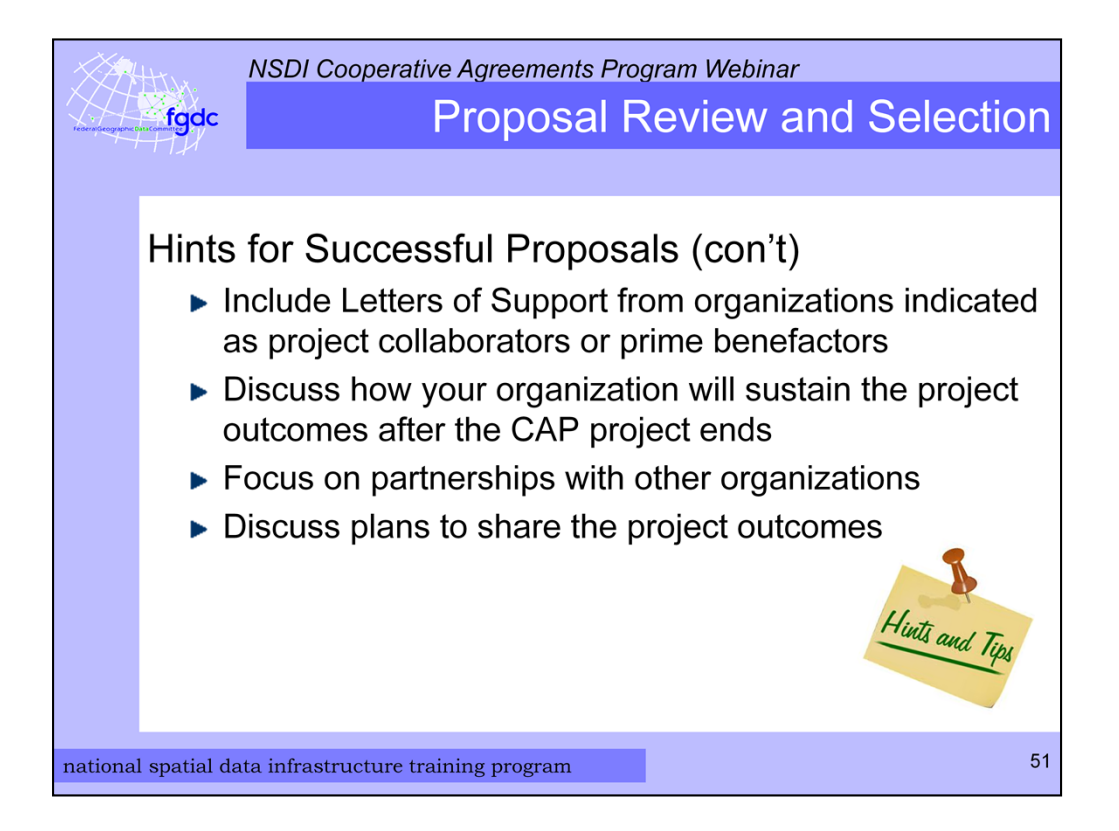

Include Letters of Support or Commitment from organizations that are listed as project collaborators or prime benefactors. In your proposal narrative you should discuss how your organization will sustain the projects outcomes after the CAP project ends. Project sustainability is critical. Demonstrate your partnerships with other organizations. And finally, include information about plans to share the outcomes of the project at conferences, online, or through other venues.

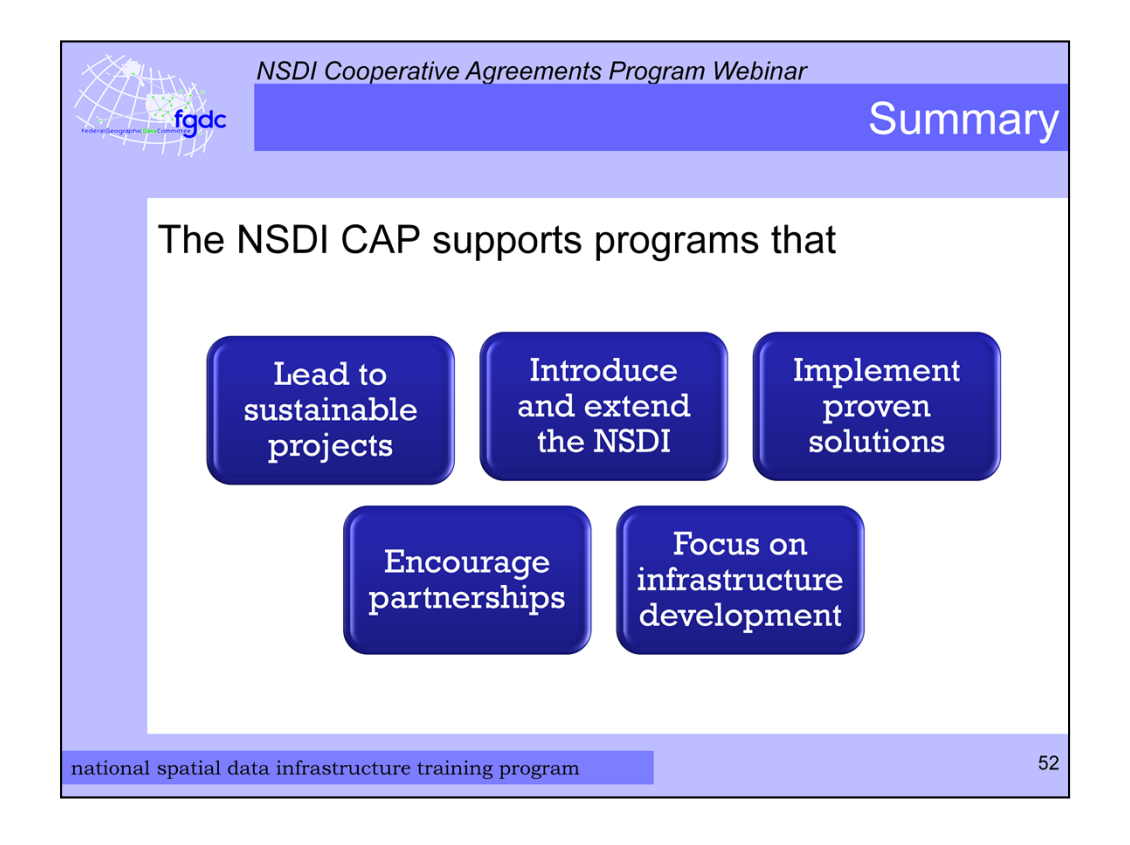

Now we are coming to the end of my presentation. To summarize the purpose of the NSDI CAP is to support geospatial programs that lead to sustainable State/regional/community projects, introduce and extend the NSDI, implement proven solutions for metadata, standards, and Web services; encourage partnerships and leveraged resources; and focus on infrastructure development. It is not for data collection or GIS start-ups.

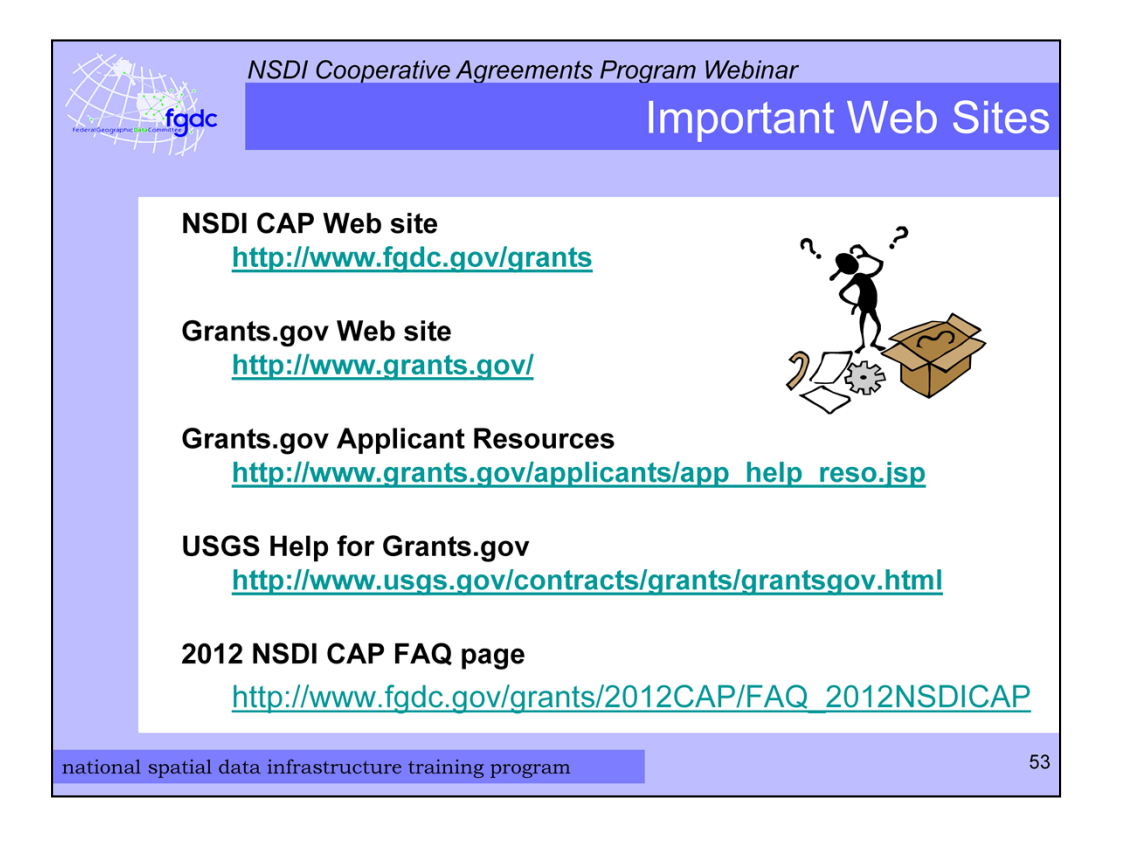

Throughout the presentation I have mentioned several useful web sites. This is a summary of them.

The first is the NSDI CAP Web site. It contains contact information for me and the Category Leads, current and past CAP announcements, CAP administration guidance, information about previous awards, and schedules for proposal submissions.

Next is the Grants.gov Web site that is the centralized site for Federal Government grant and cooperative agreements programs.

The 3rd site is applicant resources located on Grants.gov. It includes links for animated tutorials, FAQs, user guides, and check lists.

The USGS via the 4<sup>th</sup> link provides help for getting started with Grants.gov.

These and other helpful links are posted on the FGDC web site under the 2012 NSDI CAP FAQ page.

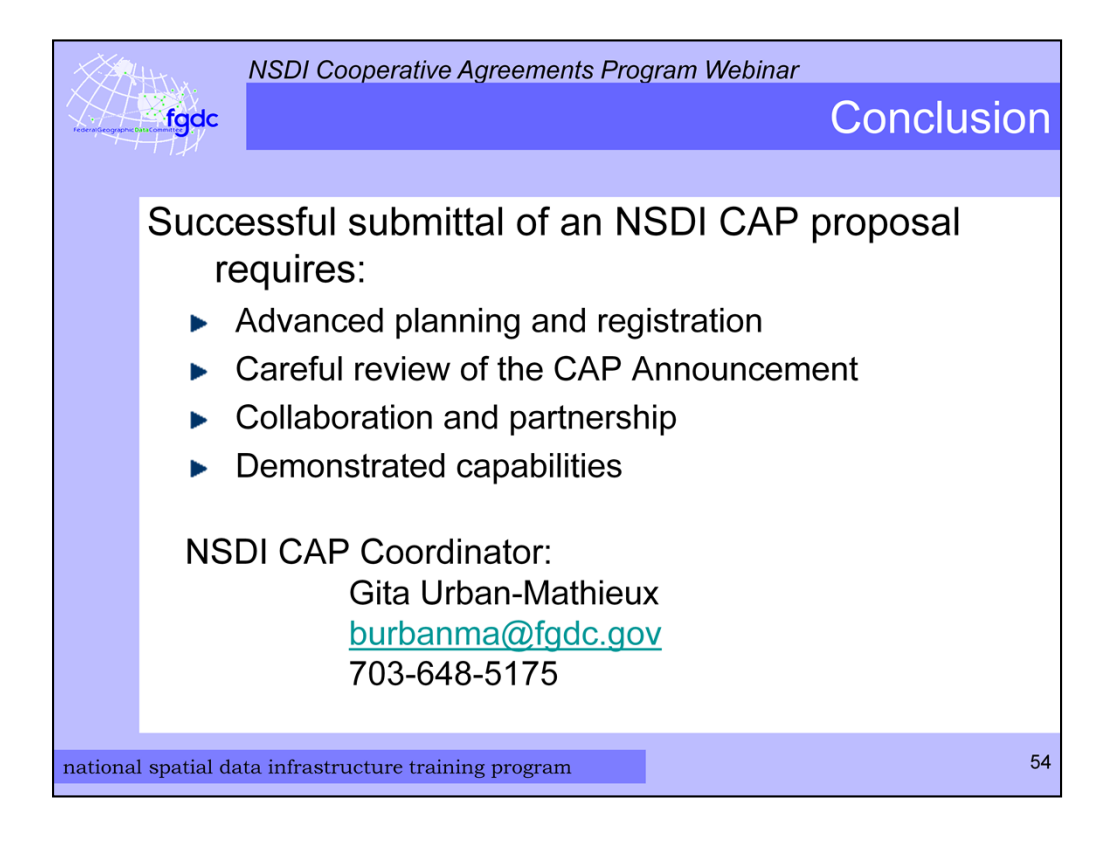

So in conclusion the successful submittal of an NSDI CAP proposal requires advanced planning and registration on Grants.gov, careful review of the CAP Announcement, proof of collaborations and partnerships, and demonstration of capabilities.

As the NSDI CAP Coordinator I am available to help you as much as I can in the process. I appreciate your attention to this presentation.

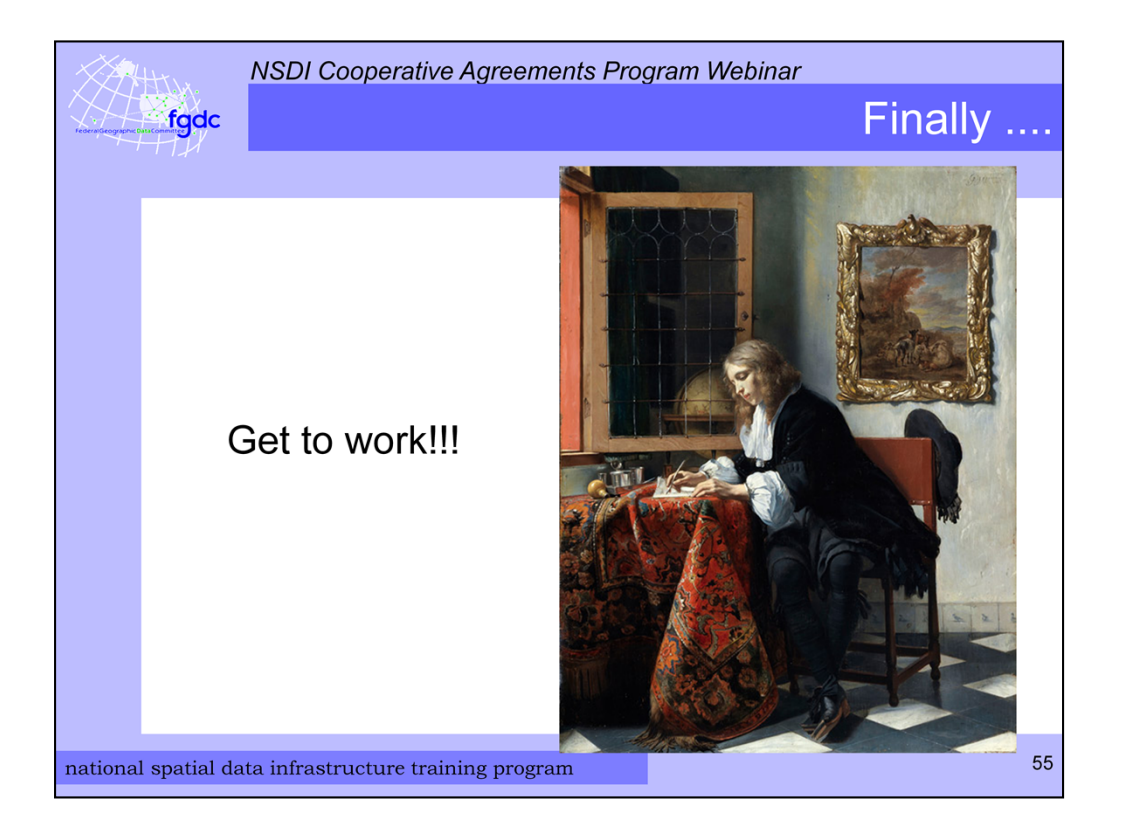

Now I hope you are ready to start your NSDI CAP application. But before we end, I have a simple poll question and then we will respond to some of your questions.

*A Man Writing a Letter*, c. 1664–1666, Gabriel Metsu from http://www.nga.gov/exhibitions/2011/metsu/fullscreen.shtm

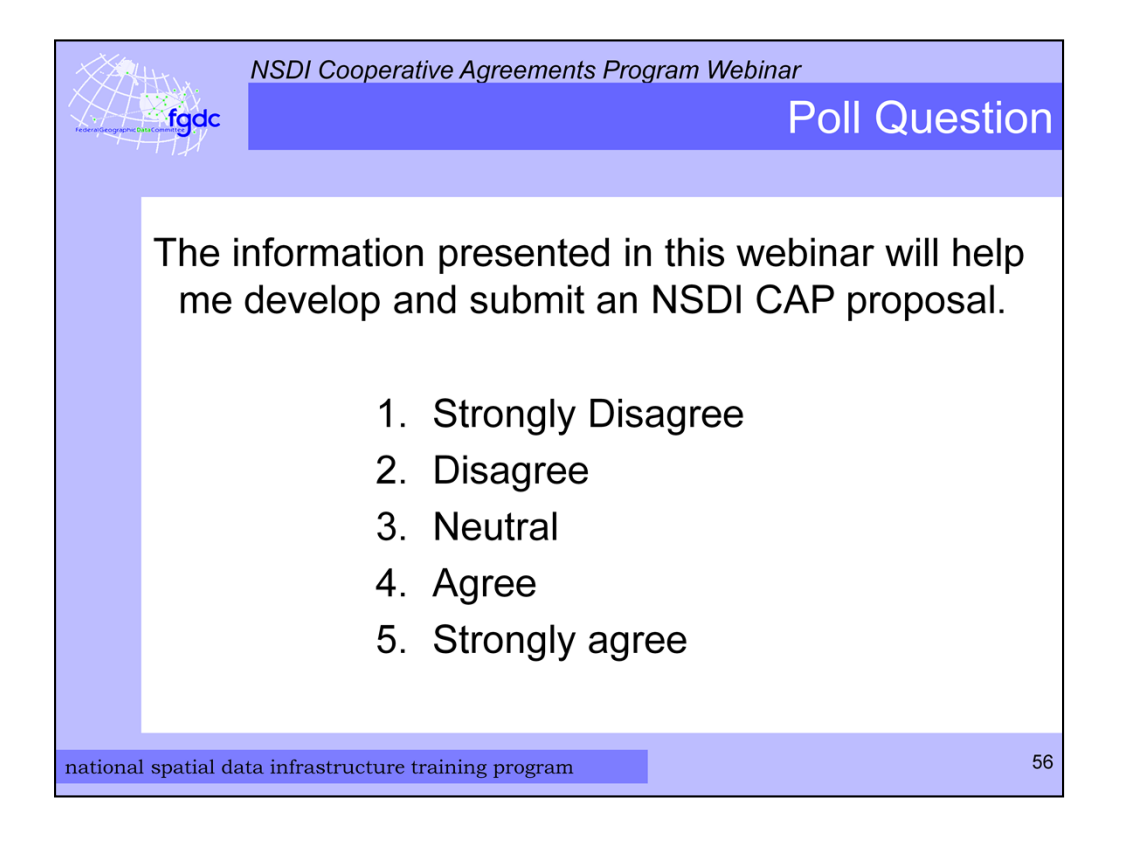

Vaishal are you ready with the poll question? Please response to this statement "The overall experience of this webinar training was positive. 1 is strongly disagree, 2 is Disagree, 3 is Neutral, 4 is Agree, and 5 is strongly agree. We will give you a minute or so to respond.

The poll is now closed. I will be glad to get any comments or suggestions you have about this webinar, so please send me an email. Now we can move to questions and answers.

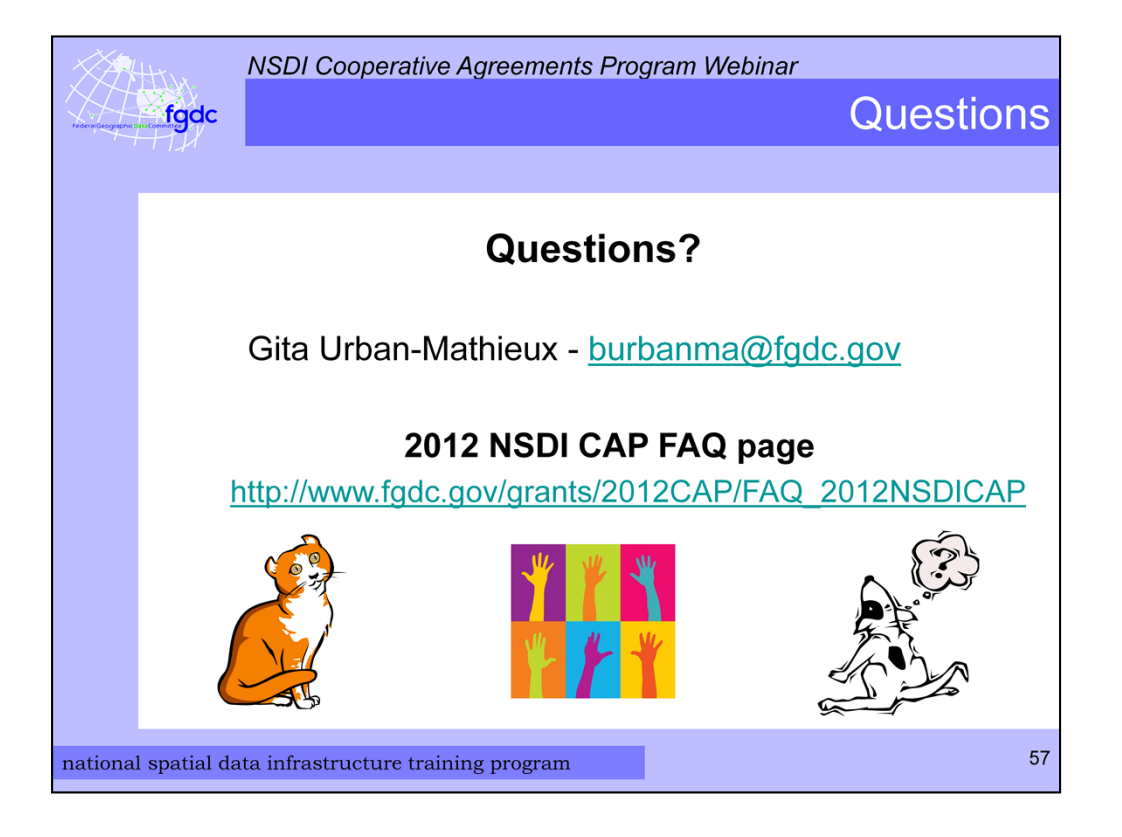

I will try to respond to as many as I can. If there are any we cannot get to or need to do further research I will post these on the web site later under FAQ.

Thanks to Vaishal Sheth for his support running this webinar and thank you for your time and attention.